## **ESPECIFICAÇÕES DAS CARACTERÍSTICAS ESPECIFICAÇÕES DAS CARACTERÍSTICAS**

#### **Visor**

TFT LCD

LCD Principal : 65,000 cores (128 X 128) Mensagem de animação, ícone variável

#### **Melodia**

Som Musical de Campainha Polifônica de 16 canais

#### **Dimensões & Peso**

79\*42\*22.8 mm 79g com Bateria Slim

#### **Duração de Bateria**

Tempo de Uso: até 180 minutos (com Bateria Slim de 700 mAh) Tempo de Espera: até 200 horas (com Bateria Slim de 700 mAh)

#### **Freqüência de Operação**

GSM 900MHz / DCS 1800MHz / PCS 1900MHz de Tri-Band

## **Anatel (www.antel.gov.br)**

"Este produto está homologado pela Anatel, de acordo com os procedimentos regulamentados pela Resolução No. 242/200 e atende aos requisitos técnicos aplicados, incluindo os limites de exposição da Taxa de Absorção Específica referente a campos elétricos, magnéticos e eletromagnéticos de radiofreqüência, de acordo com Resolução No. 303/2002"

## **CUIDADO**

Favor verificar e seguir as diretrizes simples abaixo para a sua segurança e para o funcionamento apropriado do telefone. Informações adicionais detalhadas são fornecidas no Apêndice.

#### **ANTENA**

O uso de antenas não testadas pelo fabricante do telefone pode causar danos severos ou o mau-funcionamento do celular.

## **SEGURANÇA NO TRÂNSITO**

Primeiro, verificar e certificar-se das regulamentações de trânsito relativas ao uso de telefones celulares. Não usar um telefone portátil ao dirigir um veículo. Ao utilizar um celular, faça-o com dispositivos de mãos-livres, e em áreas seguras.

## **DISPOSITIVOS ELETRÔNICOS EM VEÍCULOS**

Sinais de RF podem afetar sistemas eletrônicos inadequadamente instalados ou protegidos em veículos automotivos.

## **DISPOSITIVOS DE MÃOS-LIVRES**

Não instalar os dispositivos de mãos-livres na área acima da área de abertura do airbag ou em áreas nas quais podem ocorrer sérios ferimentos.

## **DISPOSITIVOS ELETRÔNICOS**

RF de telefones sem fio em funcionamento pode interferir na funcionalidade de dispositivos eletrônicos não protegidos adequadamente.

## **DISPOSITIVOS MÉDICOS**

Desligar o telefone em hospitais.

Seguir quaisquer regulamentos ou regras do hospital.

Desligar o telefone para evitar interferência com marca-passos, ou até mesmo com outros dispositivos médicos.

Consultar um médico ou o fabricante do dispositivo médico se você tiver quaisquer perguntas sobre o uso do telefone em hospitais.

#### **LOCAIS PÚBLICOS**

Não ligar o telefone em áreas onde o uso de telefones sem fio for proibido.

#### **EMBARCANDO EM AERONAVES**

Desligar o seu telefone antes de embarcar em aeronaves. O uso de telefones sem fio em aeronaves pode ser perigoso para o funcionamento das aeronaves.

#### **ATMOSFERAS EXPLOSIVAS**

Desligar o seu telefone em quaisquer áreas com atmosfera potencialmente explosiva e obedecer todos os sinais e instruções. Não retirar a bateria do telefone na atmosfera potencialmente explosiva.

## **MANUAL DO USUÁRIO**

Não permita que outras pessoas usem o seu telefone sem a sua permissão. Em caso de perda ou roubo do telefone, comunicar imediatamente a provedora de serviços. Se o telefone não estiver funcionando apropriadamente, leve-o ao centro de atendimento autorizado mais próximo. Utilizar somente acessórios e baterias aprovados. Não instalar produtos incompatíveis. A RF do telefone pode afetar o corpo humano; então, evitar exposição de longo prazo a RF, tanto quanto possível. Lembrar de fazer cópias de dados importantes, como a agenda telefônica, etc.

## **EXPOSIÇÃO A ONDAS DE RÁDIO**

O seu telefone celular é um transmissor e receptor de rádio. Ele foi concebido pelo fabricante para não exceder os limites ou a exposição a RF recomendados por organizações científicas independentes, através da avaliação de estudos científicos.

Utilizar somente baterias, carregadores e acessórios aprovados pelo fabricante autorizado, não excedendo as diretrizes de exposição recomendadas. O uso de tipos não autorizados pode não garantir as diretrizes autorizadas, e também pode não garantir a segurança de todas as pessoas, independentemente de idade e saúde.

## **UTILIZAÇÃO APROPRIADA**

Utilizar o telefone somente nas suas posições normais de funcionamento. Não tocar ou curvar a antena desnecessariamente enquanto você estiver falando. Isso pode comprometer a qualidade da chamada e eventualmente limitar a performance da bateria. Não tentar abrir o telefone. O manuseio do telefone por pessoas não especializadas pode danificá-lo.

Utilizar somente as baterias, carregadores e acessórios fornecidos ou aprovados para este modelo de telefone. A utilização de quaisquer tipos não autorizados pode invalidar qualquer aprovação ou garantia aplicável ao telefone.

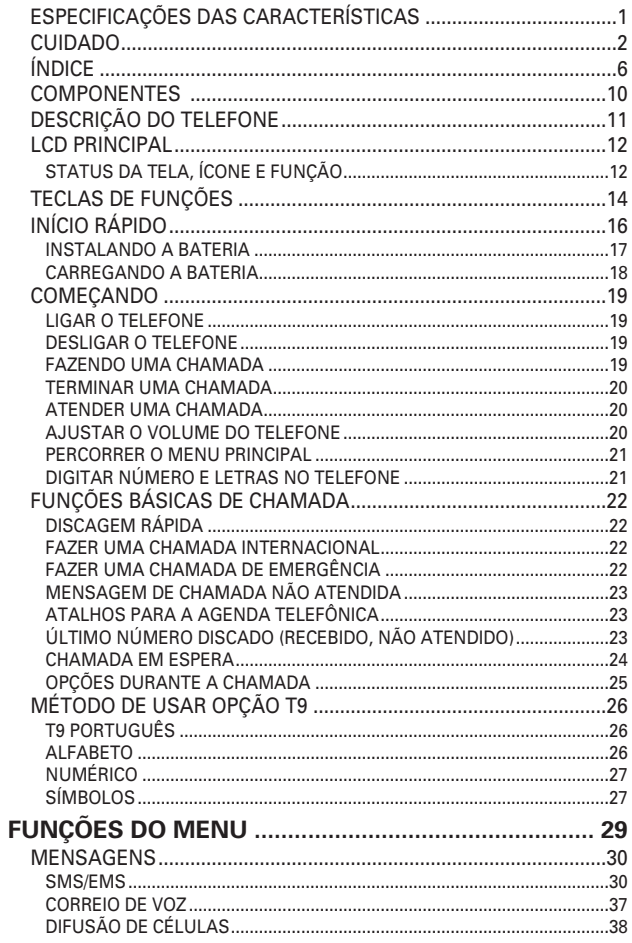

# ÍNDICE

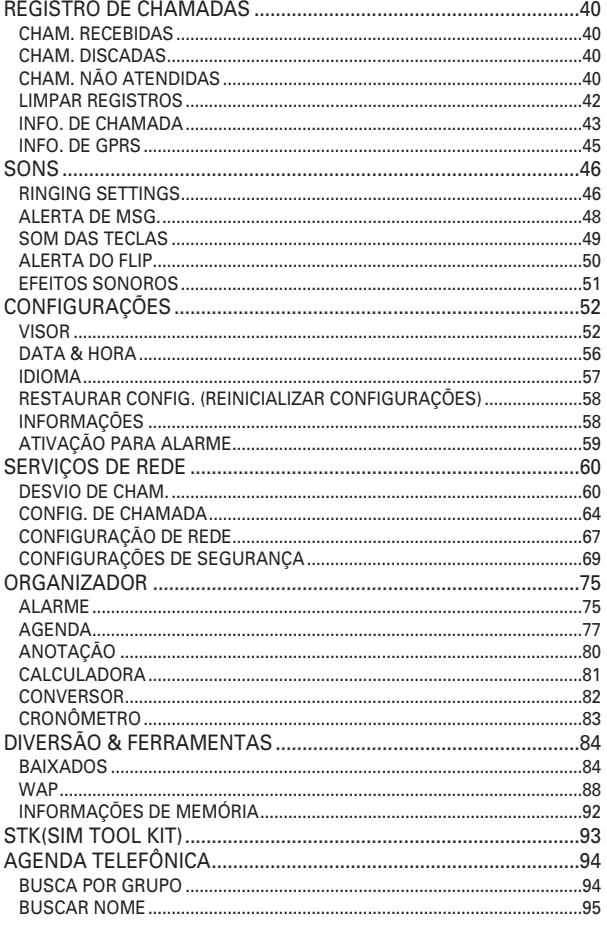

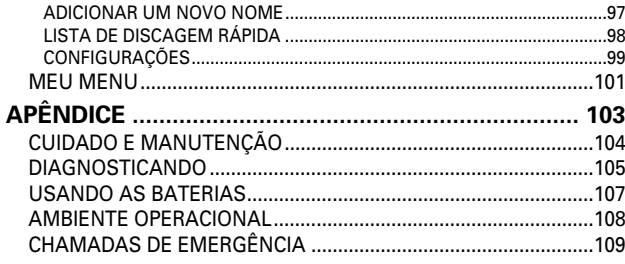

# ANOTAÇÃO

## **COMPONENTES COMPONENTES**

Os itens do pacote podem diferir daqueles mostrados abaixo. Os itens dependem das especificações da provedora de serviços, e a fotografia abaixo é somente para referência do usuário.

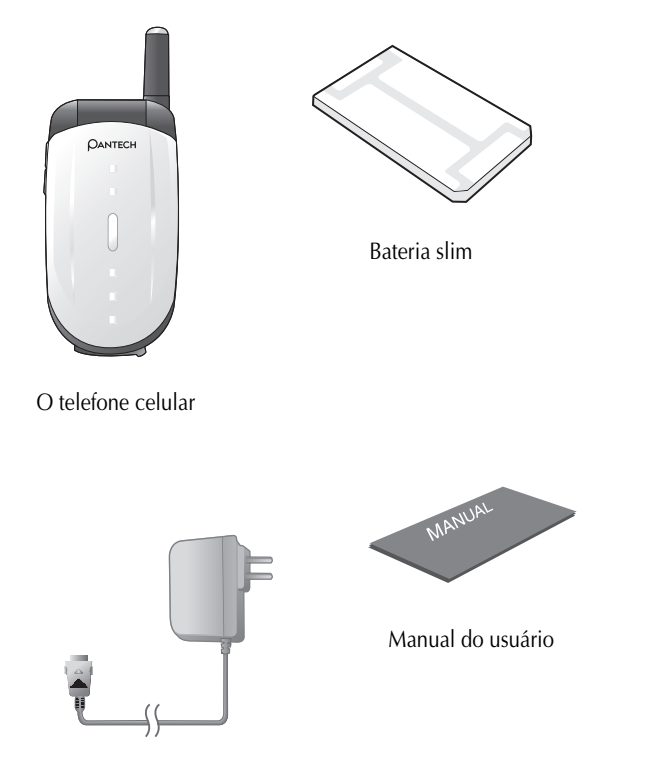

Carregador de parede

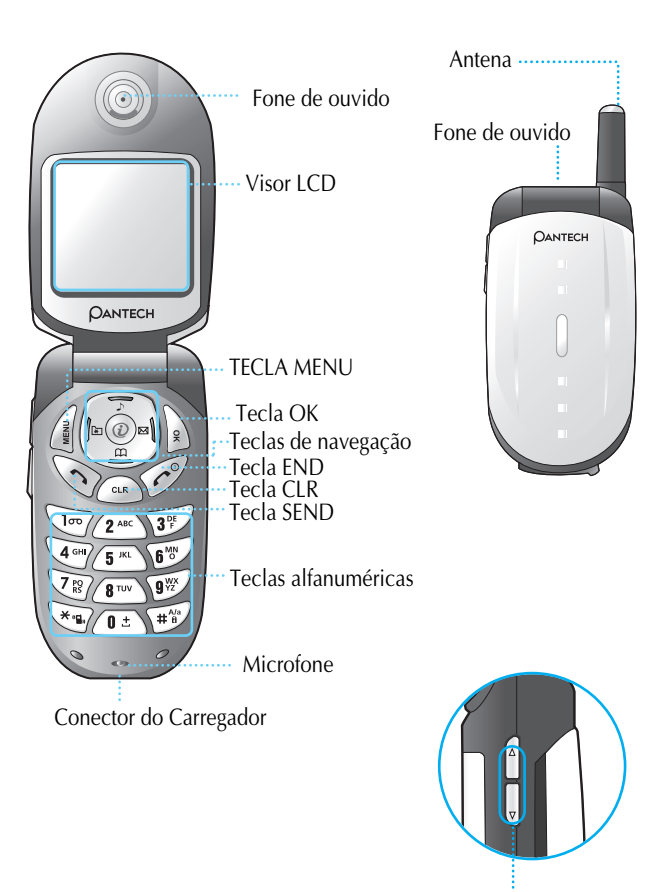

Teclas laterais

## **LCD PRINCIPAL LCD PRINCIPAL**

LCD principal está dividido em duas partes. Uma parte superior mostrar o status do telefone celular e a outra é para mostrar mensagens, números de telefone, ícone, etc.

Quando você houver recebido uma mensagem, a figura mostra uma visão geral de todos os ícones possíveis e onde eles aparecem.

A tabela abaixo mostra cada ícone separadamente e descreve o significado de cada ícone.

## **Status da tela, ícone e função**

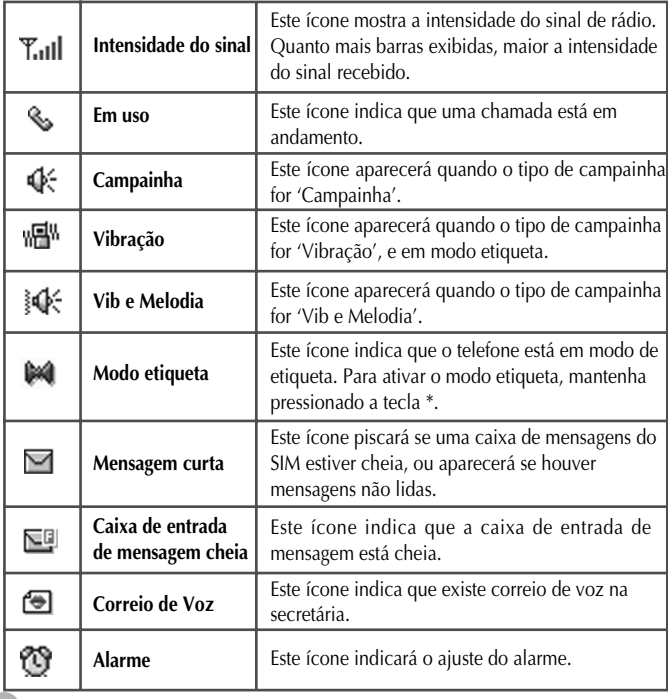

## **LCD PRINCIPAL PRINCIPAL**

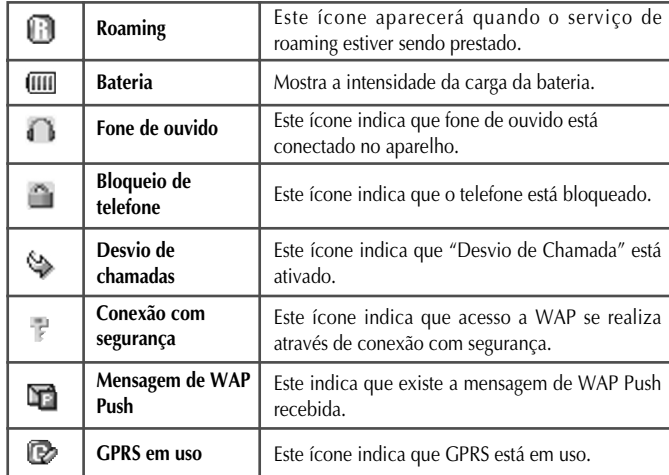

## **TECLAS DE FUNÇÕES TECLAS DE FUNÇÕES**

Há teclas de funções, que têm uma ou mais funções. A tabela seguinte mostra a lista de teclas de funções.

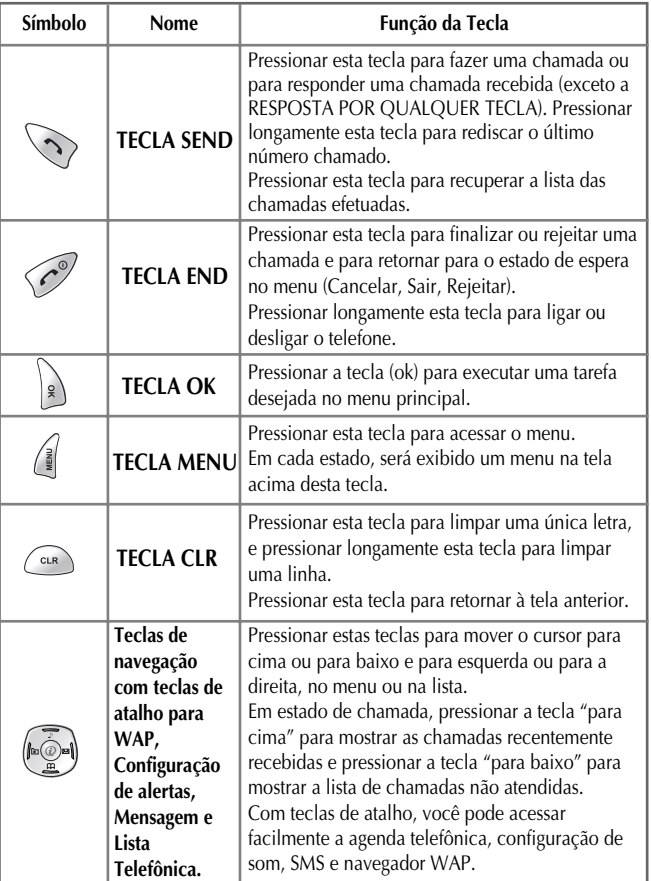

## **TECLAS DE FUNÇÕES TECLAS DE FUNÇÕES**

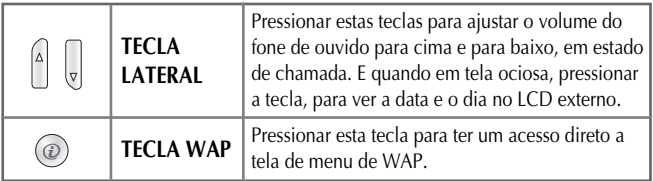

# **INÍCIO RÁPIDO**

Seguir os passos abaixo para o primeiro uso : Instalar o cartão SIM.

Quando você assinar uma rede celular, você receberá um cartão de conexão SIM carregado com os detalhes da sua assinatura (PIN, os serviços opcionais disponíveis, e assim por diante). Se necessário, desligar o telefone mantendo pressionada a tecla ] até que a mensagem de desligar seja exibida.

- **1.** Remover a bateria.
- **2.** Verificar a limpeza da ranhura do cartão SIM e colocar o cartão SIM na ranhura na direção da seta.
- **3.** Se você quiser remover o cartão SIM, empurre-o na direção contrária da seta.

# **INÍCIO RÁPIDO**

#### **Instalando a bateria**

Tal como abaixo, segue instrução em ordem para instalar a bateria.

**1.** Inserir a parte inferior da bateria na ranhura da parte inferior do telefone.

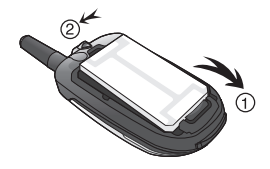

**2.** Pressionar a parte superior da bateria até ela encaixar.

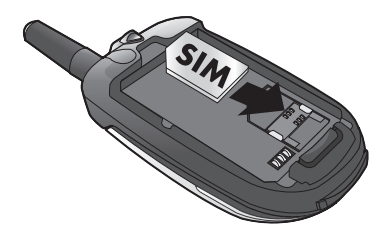

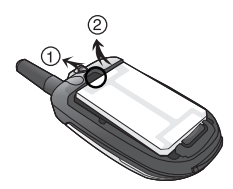

**3.** Colocar a tampa da bateria na ranhura correspondente e empurrar na direção da seta para ser encaixada.

# **INÍCIO RÁPIDO**

## **Carregando a bateria**

O seu telefone é alimentado por uma bateria de Li-ion recarregável. Um carregador de parede é fornecido com o telefone.

Usar somente baterias e carregadores aprovados.

Peça detalhes adicionais ao seu representante local PANTECH.

O telefone pode ser utilizado enquanto a bateria estiver sendo carregada. Com a bateria posicionada no telefone, conectar o cabo do carregador na saída padrão para tomadas de parede CA localizada na parte inferior do telefone, após abrir a cobertura.

Quando o carregamento estiver terminado, desconectar o carregador da tomada e o cabo do telefone.

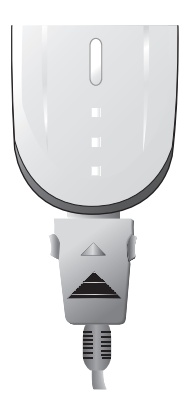

## **COMEÇANDO**

## **Ligar o telefone**

Pressionar longamente a tecla  $\left[\begin{array}{cc} \sqrt{2} \\ \sqrt{2} \end{array}\right]$  (aproximadamente, 3 segundos) para ligar o telefone.

Se o telefone estiver no modo de bloqueio, mantenha pressionada a tecla  $\lceil \sqrt{\frac{4}{16}} \rceil$  (2 segundos), digite o seu número secreto com 4 algarismos ("1234" é o código para a primeira vez) e pressione a tecla [ ].

## **Desligar o telefone**

Pressionar longamente a tecla  $\lceil \sqrt{e^g} \rceil$  (3 segundos) para desligar o telefone.

## **Fazendo uma chamada**

Ligar o telefone com uma longa pressão da tecla  $\lbrack \langle \mathcal{L}^{\circ} \rangle \rbrack$ . Inserir o cartão SIM no slot SIM se a mensagem "Inserir cartão SIM" for mostrada. Digitar o seu PIN1 (no máximo 8 dígitos) e destravar o telefone (se aplicável).

Após o PIN ser aceito, a busca na rede começa automaticamente. Neste modo ocioso, discar o número de telefone com o código de área. Então, pressionar a tecla  $[\leq,\leq]$  para fazer uma chamada.

Quando você quiser fazer uma chamada internacional, pressionar a tecla  $\left[\begin{array}{cc} \sqrt{2} & \end{array}\right]$  longamente até que o sinal "+" apareça (alternativamente, pressionar "00"). Então, discar o código do país, o código de área e o número do telefone que você desejar.

Chamadas de emergência estão disponíveis mesmo sem um cartão SIM disponível. Discar 190 ou 192 ou 193 e pressionar  $\lceil \searrow \rangle$  | para fazer uma chamada de emergência.

## **COMEÇANDO**

#### **Terminar uma chamada**

Pressionar a tecla  $[\sqrt{\ }]$  para terminar ou cancelar ou rejeitar uma chamada.

### **Atender uma chamada**

Quando o telefone tocar ou vibrar, a tela mostrará o nome ou o número da chamada (Se a rede permitir e se você assinar o serviço).

A exibição do nome depende dos dados da Lista Telefônica. Pressionar a tecla [  $\Diamond$  ] para atender uma chamada na opção do modo de atendimento normal.

Com a opção especial (Qualquer tecla), você poderia atender uma chamada pressionando qualquer tecla, mesmo as teclas laterais para cima e para baixo, exceto a tecla  $[\sqrt{e^{\phi}}]$ .

#### **Ajustar o volume do telefone**

Quando você estiver falando no telefone, pressionar  $\begin{bmatrix} 0 & 1 \\ 0 & 1 \end{bmatrix}$  as teclas de ajuste de volume na lateral do telefone para ajustar o volume. Sete níveis de volume estão disponíveis para a sua escolha.

## **COMEÇANDO**

#### **Percorrer o menu principal**

Pressionar a tecla  $\begin{bmatrix} 2 \\ 1 \end{bmatrix}$  para acessar o menu em modo de espera. Pressionar a tecla  $[\sqrt{\ }$  ] para sair do menu e ir para a tela de espera. Com as teclas de navegação, você pode percorrer os itens do menu. Para tomar uma decisão ou responder a pergunta, pressionar a tecla [ ] para SIM ou a tecla [ ] para NÃO.

#### **Digitar número e letras no telefone**

Para digitar números, pressionar o teclado numérico, conforme desejado. Para digitar letras no telefone, você deve estar no modo "T9" (isto é, Agenda Telefônica, Mensagem). Favor consultar "T9" na página do apêndice.

Você pode apagar todos os caracteres de uma linha pressionando demoradamente a tecla  $\lceil \sqrt{m} \rceil$ .

E ao pressionar continuamente, você pode apagar todos os caracteres da tela.

## **Discagem Rápida**

Há duas maneiras de fazer ligações com um toque em modo de espera: Você pode usar os primeiros 99 registros salvos na Discagem Rápida pressionando demoradamente o número do registro desejado.

- Por exemplo, se o número estiver salvo na Discagem Rápida local 5, pressionar longamente a tecla  $\left[ \right. \langle 5^{m} \rangle$  para iniciar a chamada. Ou basta pressionar o número do registro desejado que está salvo na Discagem Rápida e depois pressionar a tecla  $[\sqrt{2}]$ .
- Por exemplo pressione a tecla 5 e em seguida pressione a tecla I assim o número 5 da sua lista será acionado e assim feita a chamada.

#### **Fazer uma chamada internacional**

Inserir o código internacional de saída ou pressionar a tecla  $\lceil \sqrt{1-\frac{1}{2}} \rceil$ por cerca de 2 segundos até que "+" apareça no monitor, ou pressionar duas vezes rapidamente  $\left[\begin{array}{c} \boxed{\bullet} \\ \end{array}\right]$  a tecla (00) que funciona da mesma forma que o símbolo de chamada internacional "+".

### **Fazer uma chamada de emergência**

Digitar 190 ou 192 ou 193 (o número de emergência) e pressionar a tecla [  $\leq$  ]. A chamada será efetuada.

*Observação :* Dependendo do país ou da operador, esta função não é disponível. Consulte sua operadora.

# **FUNÇÕES BÁSICAS DE CHAMADA**

### **Mensagem de chamada não atendida**

Se, por qualquer razão, uma chamada recebida não puder ser atendida, uma mensagem de chamada não atendida aparecerá na tela para lembrá-la (função dependente de rede e de assinatura, não disponível em todas as áreas). Para retornar a chamada não atendida, primeiramente pressionar a tecla  $\begin{bmatrix} 1 \\ 1 \end{bmatrix} + \begin{bmatrix} 2^m \\ 3^m \end{bmatrix} + \begin{bmatrix} 3^m \\ 1 \end{bmatrix}$ , então pressionar as teclas  $\begin{bmatrix} 1 \\ 1 \end{bmatrix}$  ( $\begin{bmatrix} 1 \\ 2 \end{bmatrix}$ ) para selecionar o número que  $\mathbb{E}$   $\left[ \begin{array}{cc} \mathbb{E} \\ \mathbb{E} \end{array} \right]$  ara selecionar o número que você quer discar, e pressionar a tecla  $\lceil \searrow \rangle$  para discá-lo.

#### **Atalhos para a agenda telefônica**

Para entrar na Agenda Telefônica e percorrer os registros dos sub-menus, pressione a tecla  $\begin{bmatrix} \sqrt{\omega} \\ \sqrt{\omega} \end{bmatrix}$ .

## **Último número discado (recebido, não atendido)**

Pressionar a tecla  $\{\nabla\}$  ] para acessar a lista dos últimos números discados (recebidos, não atendidos). Pressionar as teclas  $[$   $\begin{bmatrix} 1 & 0 \\ 0 & 1 \end{bmatrix}$  para percorrer os últimos

números discados. Pressionar a tecla  $\{\setminus\}$ ] para fazer a chamada, se

o número mostrado estiver certo.

A tecla  $\begin{bmatrix} | \\ \end{bmatrix}$  ] mostrará a informação do número selecionado.

Esta é uma função que depende de rede e de assinatura. Não está disponível em todas as áreas.

Quando uma chamada é recebida, você pode pressionar as teclas do [ ] para acessar as opções de chamada.

[MENU]

- 1. Responder
- 2. Rejeitar
- 3. Estou ocupado

Se outra chamada for recebida quando você estiver no telefone, você pode:

Pressionar a tecla  $\lceil \sqrt{e^{\phi}} \rceil$  para recusar a chamada em espera. Pressionar a tecla  $\left[\begin{array}{c} \searrow \\ \searrow \end{array}\right]$  para colocar a chamada ativa em espera e conectar-se à chamada em espera.

# **FUNÇÕES BÁSICAS DE CHAMADA**

## **Chamada em espera Opções durante a chamada**

Quando você estiver atendendo o telefone, você pode pressionar a tecla ] para acessar as opções de chamada.

#### [Menu]

- 1. Agenda telefônica
- 2. Mensagens
- 3. Volume
- 4. Aguardar
- 5. Encerrar cham. atual
- 6. Ativar mudo
- 7. Encerrar DTMF
- 8. Conferência

Cada função será descrita detalhadamente, conforme segue.

- **1. Agenda telefônica** Você pode ver ou guardar os numeros de telefone na Agenda Telefônica quando estiver falando.
- **2. Mensagens** Pode ler/criar/guardar/enviar mensagens quando estiver falando.
- **3. Volume** Pode configurar o volume quando estiver falando.
- **4. Aguardar** Esta função permite que você coloque uma chamada atualmente ativa em espera, de modo que você possa iniciar uma nova chamada.
- **5. Encerrar chamada atual** Você pode terminar uma chamada atual selecionando esta função.
- **6. Ativar mudo** Se você quiser nenhum som seja ouvido pelo seu interlocutor quando você estiver em uma chamada, você pode selecionar a função Ativar mudo para fazer isso. função.
- **7. Encerrar DTMF** Esta função permite que você liga/desliga o tom DTMF quando estiver falando.
- **8. Conferência** Quando estiver mais de duas conexões, pode ativar uma chamada de conferência com várias pessoas e pode ter comunicação privada com pessoa desejada

# **MÉTODO DE USAR OPÇÃO T9**

#### **T9 Português**

Quanto mais tipos você inserir, será mais completa a palavra que você poderá conseguir utilizando o editor T9. Por exemplo, se você quiser formar a palavra "Brasil", então pressione as teclas  $\lceil \sqrt{2^{ABC}} \rceil$  para B,  $\lceil \sqrt{2^{C}} \rceil$  para r,  $\lceil \sqrt{2^{ABC}} \rceil$ para a,  $\lceil \sqrt{2\mathbb{R}} \rceil$  para s e  $\lceil \sqrt{4\mathbb{R}} \rceil$  para i,  $\lceil \sqrt{5\mathbb{R}} \rceil$  para l. Se você não conseguir encontrar a palavra que você quer, basta pressionar a

tecla  $\lceil \sqrt{1\omega} \rceil$  para as próximas candidatas possíveis.

Você pode mudar o tamanho da letra minúscula para maiúscula ou da letra maiúscula para minúscula, pressionando a tecla  $\lceil \sqrt{\frac{m}{n}} \rceil$ .

Um espaço em branco pode ser adicionado pressionando-se longamente

 $\left[\begin{array}{c} \sqrt{1-x^2} \\ 0 & \sqrt{1-x^2} \end{array}\right]$ 

Você pode mudar o modo de entrada pressionando as teclas das setas [  $\sqrt{2}$ ou [ ]. Alternativamente, você pode mudar para o modo do número T9 por meio de uma longa pressão da tecla [  $\sqrt{*}$ , ], e para o modo do Símbolo T9 por meio de uma longa pressão da tecla  $\left[\begin{array}{cc} \sqrt{\#_{\mathbb{Q}}^n} \end{array}\right]$ .

#### **Alfabeto**

Neste modo, você pode inserir caracteres alfabéticos pressionando uma tecla várias vezes, até encontrar o caractere.

Pressionando a tecla  $[\sqrt{m}$ ], você muda facilmente de letras maiúsculas para letras minúsculas e para o númerico facilmente pressionando a tecla  $\lceil \sqrt{\ast} \cdot \cdot \cdot \rceil$ .

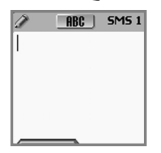

**ABC** 

# **MÉTODO DE USAR OPÇÃO T9**

#### **Numérico**

Este modo é para inserir números.

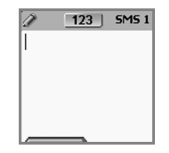

## **Símbolos**

Este modo é para inserir símbolos. O símbolos é para selecionar na janela de seleção.

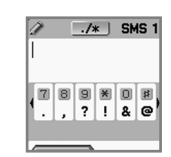

# **FUNÇÕES DO MENU FUNÇÕES DO MENU**

#### **TIPO DE MENU**

Há dois tipos de menu neste telefone. Para acessar o menu principal de cada função, pressionar a tecla  $\begin{bmatrix} \hat{\mathbb{I}} & \end{bmatrix}$ e para acessar o menu desejado por atalho, p ] e para acessar o menu desejado por atalho, pressionar a tecla  $\begin{bmatrix} \sqrt{a} \\ \sqrt{a} \end{bmatrix}$  ].

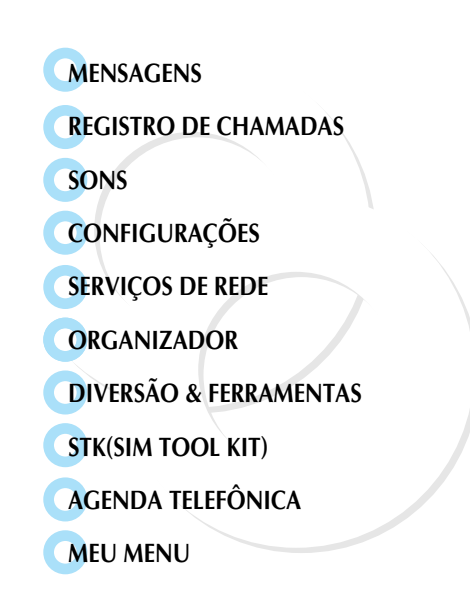

#### **SMS/EMS**

O EMS (Enhanced Messaging Service)(Serviço de mensagem melhorado) é enviado via SMS(Short Message Service)(Serviço de mensagens curtas). Você pode adicionar imagens, animações, melodias, mensagens e expressões a uma mensagem de texto, e formatar o texto, utilizando o EMS (Enhanced Messaging Service).

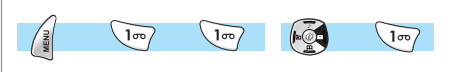

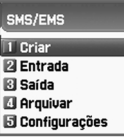

#### **Antes de começar**

Você deve certificar-se de que o número do centro de serviços está configurado. Geralmente, o número é fornecido pelo provedor de serviços e é salvo no cartão SIM.

**Criar –** Utilizada para criar uma nova mensagem para ser enviada. **Entrada –** Exibe uma lista de mensagens recebidas.

**Saída –** Exibe uma lista de mensagens para serem enviadas.

- **Arquivar** Para utilizar uma mensagem arquivada no sistema de arquivo.
- **Configurações** Utilizar-se para configurar Central Configurações de Mensagem, Validade de Mensagem e Formato de Mensagem.

**T** Central de mso Validade de msq **B** Formato de msq.

*Central de Mensagem – Configura o endereço do SMSC.*

- *Validade de Mensagem Configura a validade de mensagem (1 hora – 6 meses)*
- *Formato de Mensagem Pode selecionar um dos formatos de Mensagem tais como Normal, Fax, Correio de voz, ERMES, Pager, X.400 e Internet.*

**Espaço Utilizado –** Situação dos registros SIM

*Capacidade – Mostrar o número máximo de mensagens que podem ser armazenadas no Cartão SIM*

*Registros usados – Mostra o número de mensagens armazenadas no Cartão SIM*

*Registros Não lidos – Mostra o número de mensagens não lidas.*

## **MENSAGENS MENSAGENS**

4

5

3

#### **Criar/enviar/salvar mensagens**  $5MS$ **Criar mensagem** Opções de T9 Inserir itens...

Inserindo um item em uma mensagem de texto.

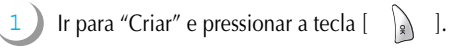

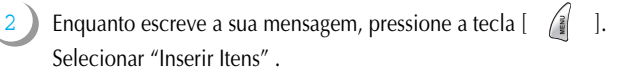

Agora, você pode selecionar "Imagem", "Animação", "Melodia", "Mensagem" ou "Expressões", como você quiser.

- E então selecionar "Predefinido" ou, algumas vezes, "Carregar".
- Selecionar um item utilizando a tecla  $\lceil \sqrt{\frac{1}{2}} \rceil$  e então pressionar [ ].
	- *Predefinido* você pode carregar itens predefinidos no telefone (somente exibido se a Figura ou a Mensagem não estiver sendo selecionada).
	- *Carregar* carregar do arquivo de visualização ou da caixa de mídia(acesso ao sistema de arquivos).

*\*Limitação de tamanho do arquivo EMS* Imagem - 16\*16 (pixels), 32\*32 (pixels) Animação - 8\*8 (pixels), 16\*16 (pixels)

\**Limitação de extensão de objeto EMS (em caso de carregar)* Imagem - \*.wbmp Animação - \*.awb

**ARC I** 

Estilo de texto

## **Enviando mensagem**

2

- 1 Ir até "Criar" e pressionar a tecla [ ].
- Escrever a sua mensagem e pressionar a tecla  $\begin{bmatrix} \end{bmatrix}$ .
- 3 Ir até "Enviar" e pressionar a tecla  $\begin{bmatrix} \downarrow \end{bmatrix}$
- 4 Inserir os números do destinatário. Você também pode buscá-los na "lista de agenda telefônica", pressionando a tecla [ ].

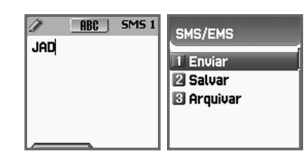

## *Estilo de texto*

Pode configurar as propriedades de mensagem de texto.

- **1.** Pressionara tecla [  $\sqrt{\frac{2}{3}}$  | criando uma mensagem.
- **2.** Pressionar a tecla [  $\qquad$  ] depois de selecionar "Estilo de texto".
- **3.** Selecione uma das propriedades Sublinhado/Negrito/Tachado.

## **MENSAGENS MENSAGENS**

## **Salvar mensagem**

## *Salvar uma mensagem de texto no SIM*

- **1.** Após escrever a sua mensagem, pressionar a tecla [  $\sqrt{s}$  ].
- **2.** Selecionar "Salvar" e pressionar a tecla [ ].

## *Salvar um Arquivo de texto no sistema de Arquivos*

- **1.** Após escrever a sua mensagem, pressionar a tecla  $\begin{bmatrix} \end{bmatrix}$ .
- **2.** Selecionar "Arquivar" e pressionar a tecla [  $\lambda$
- **3.** Selecionar "Salvar" e selecione <<Salvar aqui>> para poder colocar nome do arquivo.
- **4.** Pressionar a tecla  $\begin{bmatrix} 1 & 1 \\ 1 & 1 \end{bmatrix}$  para salvar no sistema de arquivo.

## *Recebendo uma mensagem*

Quando você receber uma mensagem de texto, será alertado para a chegada de uma mensagem da maneira convencional. Quando o usuário lê uma mensagem recebida, os conteúdos são analisados e exibidos na tela.

## *Salvando a mensagem de texto recebida*

As mensagens de texto recebidas são salvas no cartão SIM. Quando o cartão SIM estiver cheio, você não poderá mais receber mensagens. Nesta ocasião, você poderá ver o ícone especial no seu telefone, alertando que o cartão SIM está cheio.

Quando você deletar uma das suas mensagens salvas do seu cartão SIM, então você poderá receber a mensagem que perdeu.

#### *Salvar objetos de uma mensagem de texto*

Se a mensagem de texto contiver componentes embutidos (imagem, animação, melodia, mensagem ou Expressões, você poderá pegá-los e colocá-los na memória do seu telefone.

- **1.** Mova o cursor até o objeto,
- **2.** Então você pode selecioná-lo com a tecla  $\begin{bmatrix} 2 & 1 \\ 1 & 2 \end{bmatrix}$
- **3.** E salvá-lo no telefone (sistema de arquivos).
- **4.** Neste caso, se o que você selecionou é um objeto predefinido, então você não pode salvá-lo, mas se ele for um dado real (objeto definido pelo usuário), você pode fazê-lo.

Os objetos que você salvou ao longo do processo podem ser carregados a partir do menu, que é o menu <Carregar> de "inserir item//Imagem/Animação/melodia/Mensagem/Expressões/Predefinido/ Carregar".

#### *Limitação de páginas durante criação de uma mensagem*

O número máximo de páginas permitidas quando cria um mensagem é de 7 páginas. Cada vez que passa uma janela, mostra-se um sinal como (SMS 1, SMS2, etc)

## **MENSAGENS MENSAGENS**

## **Entrada**

- 1 Ir para "Entrada" e pressionar a tecla  $\begin{bmatrix} |&|&|\ \end{bmatrix}$ .
- 2 Pressionar a tecla  $\begin{bmatrix} | \\ \end{bmatrix}$  ] a partir das mensagens de Entrada.
- 3 Pressionar a tecla  $\begin{bmatrix} \frac{2}{3} & \frac{1}{3} \end{bmatrix}$ .
- Agora, você pode selecionar "Editar", "Excluir", "Encaminhar", "Responder o texto" ou "Chamada de voz", como você quiser.

## **Saída**

4

4

- 1 Ir para "Saída" e pressionar a tecla  $\begin{bmatrix} |&|&\end{bmatrix}$ .
- 2 Pressionar a tecla  $\begin{bmatrix} | \\ \end{bmatrix}$  a partir das mensagens de Saída.
- 3 Pressionar a tecla  $\begin{bmatrix} \mathbb{R} & \mathbb{R} \end{bmatrix}$ .
- Agora, você pode selecionar "Editar", "Excluir" ou "Encaminhar", como você quiser.

#### *Menu retrátil*

Quando você lê a mensagem recebida ou enviada na "Entrada" ou na "Saída" do menu de mensagens de texto, você pode fazer o mesmo trabalho, conforme o seguinte menu retrátil mostrado:

Cada função será descrita detalhadamente, conforme segue.

*Editar –* você pode editar mensagens recebidas/efetuadas. *Excluir –* você pode apagar a mensagem.

*Encaminhar –* você pode encaminhar a mensagem. *Responder Texto –* você pode responder a mensagem para o número originado. *Chamada de voz –* você pode chamar com o número originado.

## **Arquivar**

1

- Ir para "Arquivar" e pressionar a tecla  $\begin{bmatrix} | \\ \end{bmatrix}$ .
- 2 Pressionar a tecla  $\begin{bmatrix} | \\ \end{bmatrix}$  a partir das mensagens de Arquivar.
- 3 Indica o tamanho de dados de mensagem na parte inferior da tela
- 4 Pressionar [  $\left( \frac{2}{3} \right)$  ], agora você pode selecionar "Ver", "Info", "Excluir" e "Renomear" como você quiser.

#### *Menu de Arquivar*

[MENU]<br>**Ver -** Poder ver a mensagem guardada em Arquivar **Info.** - Mostra o tipo de mensagem (SMS/EMS), data e hora que foi guardada a mensagem e tamanho de mensagem.<br>**Excluir -** Pode excluir a mensagem guardada em Arquivar *Renomear -* Pode mudar o nome da mensagem

## **Configurações**

Cada função descrita detalhadamente, conforme segue.

**Central de Mensagens –** Permite que o endereço (URL) do relé Proxy ou MMSC seja ajustado.

- **Validade de mensagem –** Controla a duração as mensagens criadas  $(1 \text{ hora} - 6 \text{ meses})$
- **Formato de mensagem –** (normal, fax, correio de voz, ERMES, Pager, x.400, Internet).

## **MENSAGENS MENSAGENS**

## **Correio de Voz**

Com esta função, você pode chamar a caixa de correio de voz fornecida pelo seu provedor de serviços de rede para ouvir o seu correio de voz. Você pode acessar este item selecionando Chamar e o telefone disca automaticamente o número de caixa de correio de voz designado para você ou pressione longamente tecla  $\lceil \sqrt{m} \rceil$  durante 1ou 2 segundos.

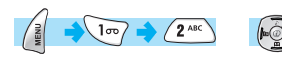

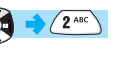

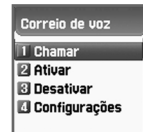

Cada função será descrita detalhadamente, conforme segue.

**Chamar –** O Telefone faz uma chamada para um sistema de caixa postal de voz predefinido para obter correio de voz.

**Ativar –** O Telefone faz uma chamada para ajustar o correio de voz. **Desativar –** O Telefone faz uma chamada para desligar o correio de voz. **Configurações do Correio de Voz –** ver itens abaixo:

*1. Num. de cx .postal - Caixa de correio,Cx. de Correio em Roaming/Voz/Mensagem/Desativado* 

#### Configurações

1 Núm. de cx. posta Alerta por cham. **B** Alerta por SMS Msg. de alerta

- *2. Alerta por cham. Quando chega um correio de voz, avisa por chamada*
- *3. Alerta por SMS. Quando chega um correio de voz, avisa por SMS*

*número Ativado número.*

- *4. Mensagens de alertas Quando o correio de voz chegar, ele alerta por meio de um ícone específico.*
- *Observação :* Esta função só pode ser operada dependendo do sistema de caixa postal da operadora de serviço.

#### **Difusão de células**

Você pode receber um serviço para envio simultâneo de mensagens a multiplos usuários numa determinada área, oferecidos pelo seu provedor de serviços de rede (esta função é para estabelecer e receber informações

do provedor de mensagens (Anúncios de Celulares) e para escolher os tópicos e as línguas preferidas).Ou seja o usuário pode criar canais de comunicação de seu interesse com seus amigos, por exemplo.

Difusão de células **1 Configurações** 

*Observação :* Dependendo da operadora de serviço, esta função poderá ser utilizada para outro objetivo.

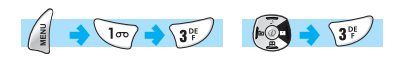

#### Ler novos

Ler informações - Você pode receber mensagens de Notícias e do Bairro oferecidas pela rede de serviços.

(Esta função depende do seu provedor de serviços)

Configurações. - Idioma/Ajustar os assuntos das informações. Você pode escolher os tópicos e as línguas preferidas quando você estiver conectado.

Esta função serve para ajustar a língua e as informações.

- Idioma : Você pode especificar a língua das mensagens de informações. A adição de uma língua e a eliminação de uma língua existente são possíveis.
- Definir informações : Você pode especificar o número de tópicos de mensagens de informações.

## **MENSAGENS MENSAGENS MENSAGENS MENSAGENS**

Contatar o provedor de serviços de rede para informações adicionais.

- Criar assunto : Poderá adicionar uma nova lista, além da "Lista Atual".

- Lista atual : Mostra a lista, que está armazenada. Contém novas listas. Você pode selecionar uma 'Lista Corrente' (no máximo duas) para receber mensagens de informações.

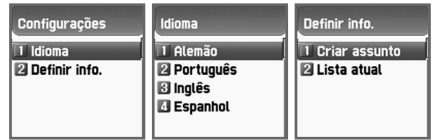

## **REGISTRO DE CHAMADAS REGISTRO CHAMADAS**

Com esta função, você pode verificar Chamadas Recebidas, Chamadas Discadas, Chamadas Não Atendidas, Limpar Registros, Informações de Chamada e Informações de GRPS.

## **Cham. Recebidas**

 $\sqrt{2^{ABC}}$   $\sqrt{1\omega}$ 

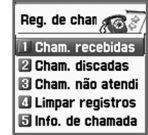

Esta função exibe o número do telefone de uma chamada recebida. O número do telefone da chamada recebida pode operar visualizando a data e a hora da chamada recebida, armazenar ou apagar o número do telefone.

## **Cham. Discadas**

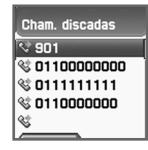

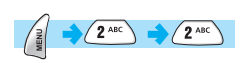

Esta função exibe a lista de números de telefone discados.

Com a tecla menu, as funções "Editar", "Visualizar registro de chamada", "Inculir à Agenda Telefônica" , " Excluir " e "Enviar SMS" podem ser exibidas.

#### **Cham. não Atendidas**

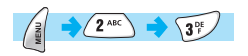

Esta função exibe o número de telefone ou o nome armazenado no SIM de chamadas não atendidas.

Os números de telefones de chamadas não atendidas são visualizados com a data e a hora do registro.

## **REGISTRO DE CHAMADAS REGISTRO DE**

Em caso de 'Chamadas Recebidas'/'Chamadas Discadas'/'Chamadas Não Atendidas'

Para mover-se para a lista que você quer, você pode utilizar as teclas ir para cima/para baixo, Se não houver informações na lista, ela faz surgir a mensagem "lista vazia" e retorna à janela anterior em 2 segundos. Quando você pressiona a tecla  $\begin{bmatrix} \hat{\mathbf{a}} & \hat{\mathbf{a}} \end{bmatrix}$ , um menu retrátil mostra a lista de Editar, Visualizar reg. de chamada ,adicionar à agenda telefônica e enviar SMS e excluir.

Para fazer uma chamada com o número na lista, ir até à lista utilizando as teclas, e então pressionar a tecla  $[\ \diamondsuit \rangle$  ].

Para visualizar as informações de registro de um certo número, ir até o número utilizando as teclas ir para cima/para baixo e pressionar a tecla [ ]. Você retornará à janela da lista anterior pressionando a tecla

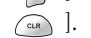

Para armazenar um número do registro na Agenda Telefônica, selecionar o número utilizando as teclas ir para cima/para baixo e pressionar a tecla  $\sqrt{\frac{2}{5}}$ Então, uma janela retrátil mostrará "Incluir na Agenda Telefônica";

pressionar a tecla  $\begin{bmatrix} | \\ | \\ | \end{bmatrix}$ 

Para enviar um SMS ao número da lista, ir até o número utilizando as teclas para cima/para baixo e pressionar a tecla  $\begin{bmatrix} \end{bmatrix}$ Então, ir para o menu retrátil "Enviar SMS" e pressionar a tecla [ ]. Se o número for "retido", "sem número" aparecerá por 2 segundos, e então voltará para a lista anterior.

## **REGISTRO DE CHAMADAS REGISTRO CHAMADAS**

```
Para excluir um número da lista, ir até o número e pressionar a tecla 
\sqrt{\frac{2}{5}}Ela mostrará o menu retrátil "excluir"; pressionar a tecla [ ].
```
-> Durante a operação, a seleção da tecla  $[\sqrt{e^g}]$ leva à tela ociosa, e a seleção da tecla  $\lceil \sqrt{m} \rceil$  leva ao estágio anterior. A seleção da tecla  $\begin{bmatrix} \hat{\epsilon} \\ \end{bmatrix}$  também faz surgir algumas listas retráteis; contudo, se não houver seleção de teclas por 10 segundos, o menu

#### **Limpar Registros**

 $(2^{ABC})$ 

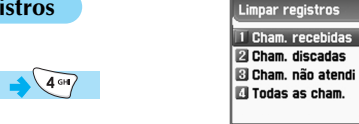

Limpar registros

Excluir?

Esta função serve para limpar as Chamadas Recebidas, Chamadas Discadas, Chamadas Não Atendidas, Todas as chamadas de chamadas relacionadas. Esta função tem as seguintes sub-opções para serem selecionadas.

- Chamadas Recebidas/Chamadas Discadas/Chamadas Não Atendidas/ Todas as chamadas.

## **REGISTRO DE CHAMADAS REGISTRO DE**

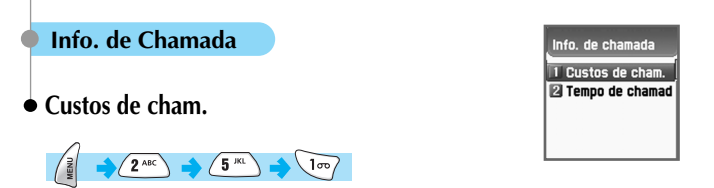

Esta função registra as informações sobre o custo da chamada. Você também pode ajustar o valor máximo do custo, para evitar sobretaxas.

# retrátil desaparecerá. *Última chamada*

Esta função exibe o custo da última chamada, com unidades.

#### ustos de cham:

Última chamada 2 Todas as cham. **B** Limpar registros Unid. de custo O Custo máx.

#### *Todas as Cham.*

Esta função exibe o custo de todas as chamadas, com unidades. /\*\*\*\*Você também pode limpar os registros com autorização PIN2.\*\*\*\*/

#### *Limpar registros*

Esta função serve para limpar todos os registros de custo de chamadas relacionadas, após você inserir o PIN2.

/\*\*\*\*\*com autorização PIN2.\*\*\*\*/

## *Unid. de custo*

Você pode ler a unidade definida ou ajustar a unidade de custo na área de servico.

Esta função tem as seguintes sub-opções para selecionar.

- Ler unidades : Você pode ler unidades de custo.
- Definir unidades : Você pode ajustar preços/unidades e a moeda do custo unitário.

/\*\*\*\*\*com autorização PIN2.\*\*\*\*/

## **REGISTRO DE CHAMADAS REGISTRO CHAMADAS**

#### *Custo max.*

Você também pode ajustar o valor máximo do custo da chamada em na unidade especificada /\*\*\*\*\*com autorização PIN2.\*\*\*\*/

Esta função tem as seguintes sub-opções para serem selecionadas.

- Ler limite : Você pode ler o limite máximo de unidades.
- Definir limite : Você pode ajustar o limite máximo de unidades.

## **Tempo de chamada**

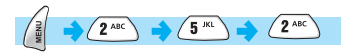

Esta função registra informações sobre a duração da chamada.

#### 1 Última chamada 2 Cham. discadas **El Cham.** recebidas **El Todas as cham.** Reinic, tempo de

Tempo de chamada

#### *Última chamada*

Esta função exibe o tempo da última chamada.

#### *Chamadas discadas*

Esta função exibe o tempo total de todas as chamadas discadas.

#### *Chamadas recebidas*

Esta função exibe o tempo total de todas as chamadas recebidas.

#### *Todas as chamadas*

Esta função exibe o tempo total de todas as chamadas.

#### *Reiniciar o tempo de chamada*

Esta função reinicia o contador do tempo de chamada.

## **REGISTRO DE CHAMADAS REGISTRO DE**

## **Info. de GPRS**

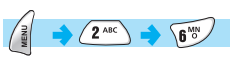

## **Conexão atual**

Mostra o estado da conexão.

## **Todas as conexões**

Esta função exibe o total de quilobytes enviados e recebidos.

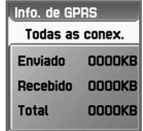

Info. de GPRS Conexão atua 2 Todas as conex. ⊠ Última conexão

**El** Limpar registros

## **Ultima conexão**

Esta função exibe os quilobytes enviados e recebidos na utilização do GPRS na última vez.

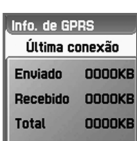

## **Limpar registros**

Esta função serve para limpar todos os registros de GPRS pertinentes.

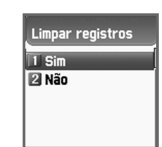

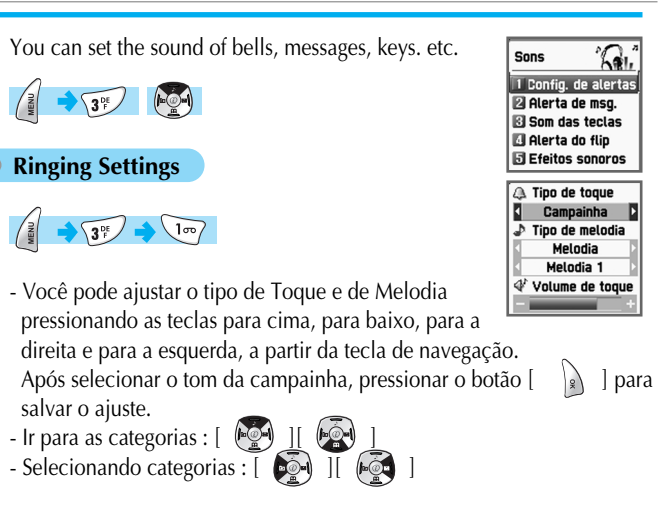

## **Tipo de Toque**

**Campainha :** campainha com melodia, sino, som natural ou com a minha melodia. **Vibração :** nenhum som, somente vibração. **Vib. depois camp. :** campainha após vibração. **Vib. e campainha :** campainha e vibração juntas. **Gradual :** a campainha fica cada vez mais alta. **Silencioso (Nenhum) (Sair) :** sem campainha, sem vibração. Somente luz.

## **SONS SONS**

## **Tipo de Melodia**

**Há os seguintes tipos de melodia :** Melodia/Som de campainha/ Minha Melodia. Cada tipo tem os seus próprios itens. Pode haver um mínimo de 35 itens

## **Volume de toque.**

Você pode aumentar/diminuir a campainha em 8 níveis de volume(0~7).

no telefone.

### **SONS**

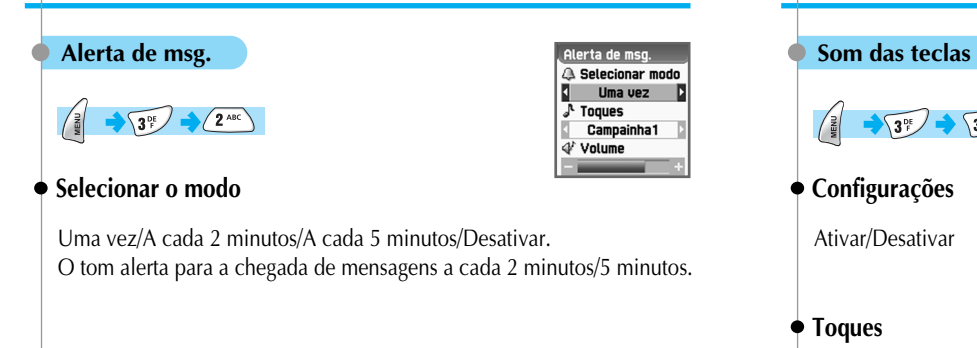

## **Toques**

Campainha 1/Campainha 2/Campainha 3. Seleção de Tom de Mensagem

## **Volume**

O volume da campainha tem um total de 8 níveis (0~7).

## **SONS**

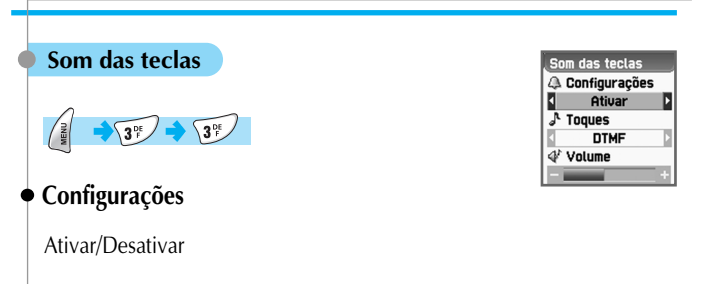

## **Toques**

DTMF/Beep/Campainhas de 1 a 5. Seleção do Tom das Teclas (somente aplicável às teclas alfanuméricas).

## **Volume**

Há 8 níveis de volume (0~7).

#### **SONS**

# **Alerta do flip**

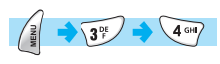

## **Configurações**

Ativar/Desativar

#### **Toques**

Campainhas de 1 a 3

## **Volume**

Há 8 níveis de volume (0~7).

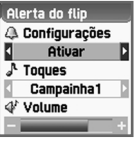

## **SONS**

#### **Efeitos sonoros**Efeitos sonoros **C** Conexão Alerta de minuto **Desconexão**  $3^{\circ}$   $\rightarrow$   $5^{\circ}$  $\sqrt{\frac{2}{9}}$ Alerta de área Aelodia ao ligar e

**Conexão :** Toca quando a chamada é atendida pelo destinatário. **Alerta de Minutos :** Toca à cada um minuto durante a chamada. **Desconexão :** Toca quando a chamada é finalizada. **Alerta de Área :** Toca quando o telefone está fora da área de serviço. **Melodia ao Ligar&Desligar :** Toca quando o telefone é ligado ou desligado.

**Movimento do menu :** Toca quando se move dentro dos menus.

A melodia é tocada após uma das categorias forem marcadas.

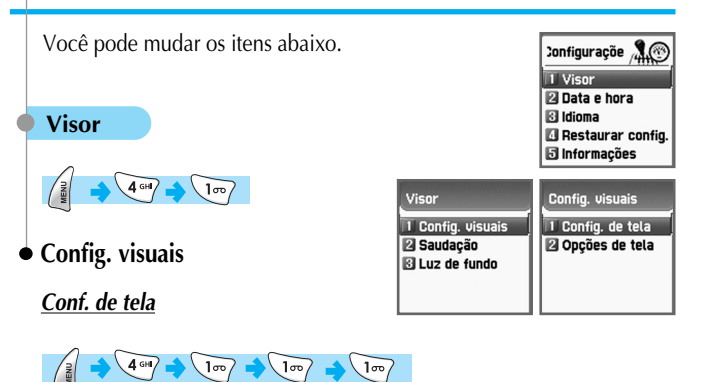

Para mudar a imagem da tela, ir para a tela que você quiser utilizando as teclas de  $[\bullet]$ ] $[ \bullet]$ ], mover o cursor até a linha de mudança de imagem utilizando as teclas para [  $\left(\begin{array}{cc} \bullet & \bullet \\ \bullet & \bullet \end{array}\right)$  ], e escolha uma imagem utilizando novamente as teclas  $\begin{bmatrix} 1 & 0 \\ 0 & 1 \end{bmatrix}$  para a tela. Se você não quiser a mudança de imagem para a tela, pressione as teclas  $[\bigcirc$   $]$   $\circ$   $]$ .

Você pode mudar cada imagem da tela conforme mostrado acima.

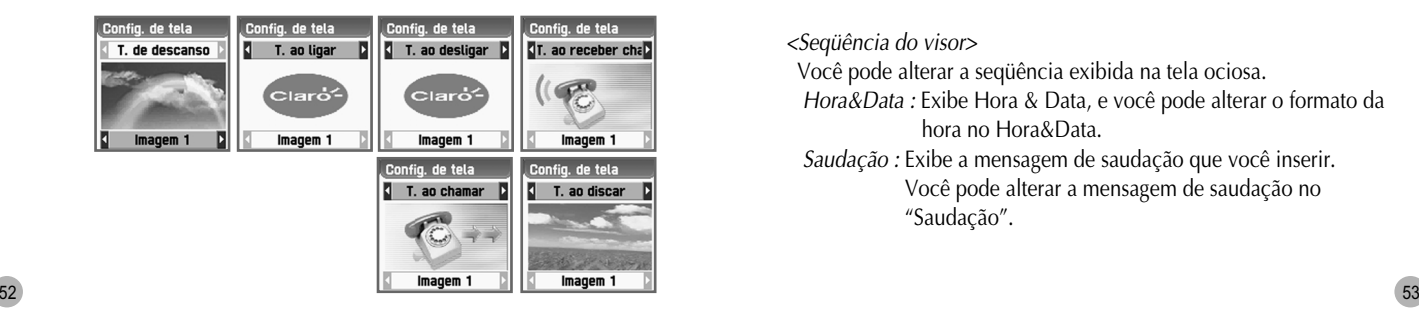

# **CONFIGURAÇÕES CONFIGURAÇÕES**

### *Opções de Tela*

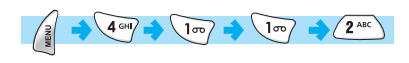

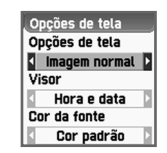

Você pode escolher as opções de exibição para a tela ociosa do telefone. Há três opções, mostradas abaixo. Para mover-se para cada opção, utilizar as teclas  $[$   $\bullet$   $]$   $[$   $\bullet$   $]$   $]$ .

**Opção de tela :** Você pode mudar a imagem exibida na tela. **Visor :** Você pode mudar a seqüência da tela ociosa. **Cor da fonte :** Você pode mudar a cor da fonte no telefone.

Para escolher dentro da opção utilizar as teclas  $\begin{bmatrix} \bullet \\ \bullet \end{bmatrix}$  ][  $\begin{bmatrix} \bullet \\ \bullet \end{bmatrix}$ ].

#### *<Opções de tela>*

Você pode escolher uma dentre 3 imagens a serem exibidas, utilizando as teclas  $\begin{bmatrix} \begin{pmatrix} 1 & 1 \\ 0 & 0 \end{pmatrix} \end{bmatrix}$ 

*Imagem normal :* Exibe a imagem ajustada no ajuste de tela. *Relógio analógico :* Exibe na tela ociosa relógio analógico.

*Personalizada :* Exibe a fotografia tirada pela câmera ou a imagem carregada da Internet. Você pode ajustar a imagem definida pelo usuário em Diversão&Ferramentas carregando a e ajustando a como papel de parede.

#### *<Seqüência do visor>*

Você pode alterar a seqüência exibida na tela ociosa.

*Hora&Data :* Exibe Hora & Data, e você pode alterar o formato da hora no Hora&Data.

*Saudação :* Exibe a mensagem de saudação que você inserir. Você pode alterar a mensagem de saudação no "Saudação".

*Dia-D :* Exibe a contagem regressiva da data e mensagem do dia-D. Você pode inserir a mensagem na "Agenda" e ativar dia-D em organizador.

*<Cor da fonte>*

Você pode alterar a cor de todo o texto do celular. Há vermelho, azul, verde e cinza escuro, incluindo a cor padrão.

## **Saudação**

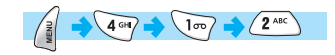

Você pode inserir uma mensagem de saudação.

Escreva a saudação e pressione a tecla  $\begin{bmatrix} | \\ \end{bmatrix}$  | para salvar.

# **CONFIGURAÇÕES CONFIGURAÇÕES**

## **Luz de fundo**

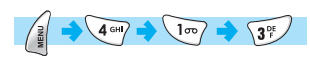

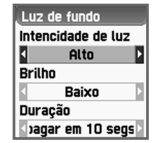

Você pode ajustar o Nível da Luz do LCD Principal e do LCD Externo.

Utilizar as teclas de Navegação [  $\leftarrow$  ] [  $\leftarrow$  ] para mover-se para cima e para baixo até a categoria que você deseja alterar, e então utilizar as teclas de Navegação [  $\odot$  ]  $\odot$  ] para alterar o valor.

#### **Intesidade de luz (desativar, baixo,alto, máximo)** Você pode ajustar o brilho da luz de fundo da tela enquanto ela estiver ligada.

#### **Brilho (desativar, baixo,alto,máximo)**

Você pode ajustar o brilho da luz de fundo da tela enquanto ela estiver desligada, após a duração da luz haver transcorrido (este valor não pode ser superior ao valor do nível da luz).

#### **Duração**

O tempo até que a luz desligue-se automaticamente devido a falta de uso, após a luz de fundo haver sido ativada (sempre desligada, 5 segundos, 10 segundos, 20 segundos, sempre ligado).

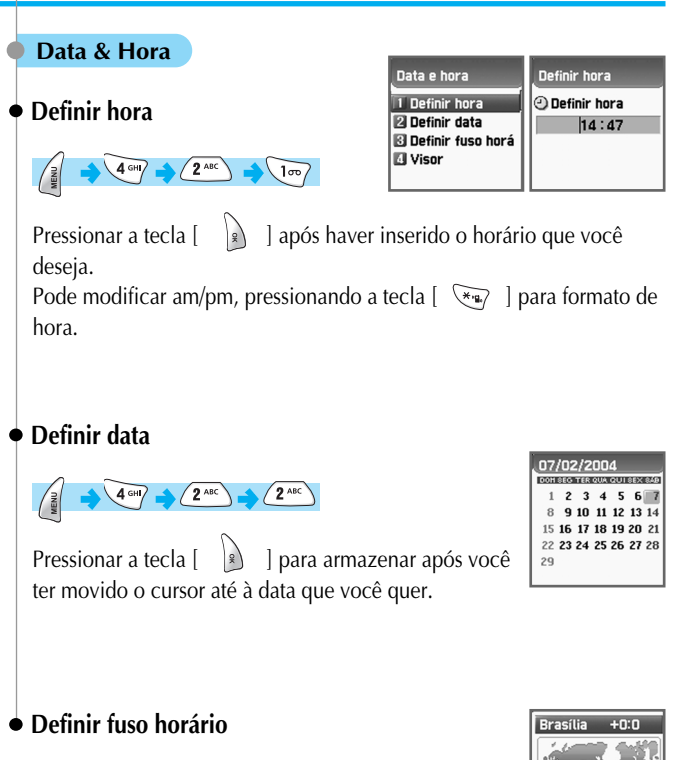

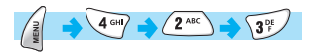

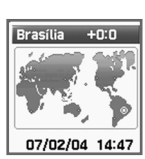

Pressionar a tecla  $\begin{bmatrix} 1 & 1 \\ 2 & 1 \end{bmatrix}$  e armazenar ao escolher o

fuso horário que você quiser usando as teclas de navegação.

# **CONFIGURAÇÕES CONFIGURAÇÕES**

## **Visor**

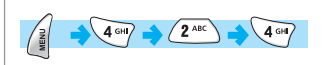

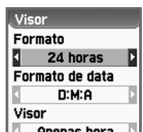

Ajustar o formato do tempo como 12 horas ou 24 horas. Apenas hora

Ajustar o formato da data como : D:M:A, M:D:A ou A:M:D. Escolher Visor entre as seguintes alternativas : Apenas Hora, Apenas Data ou Data & Hora.

Pressionar a tecla  $\begin{bmatrix} 1 & 1 \\ 1 & 1 \end{bmatrix}$  e armazenar quando você escolher as opções apropriadas.

#### **Idioma**

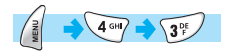

Escolha um dos idiomas na lista e pressione a tecla  $\begin{bmatrix} | \\ \end{bmatrix}$ .

#### *<Informação>*

ao escolher Automática, ela mostra a Língua Preferida armazenada no SIM.

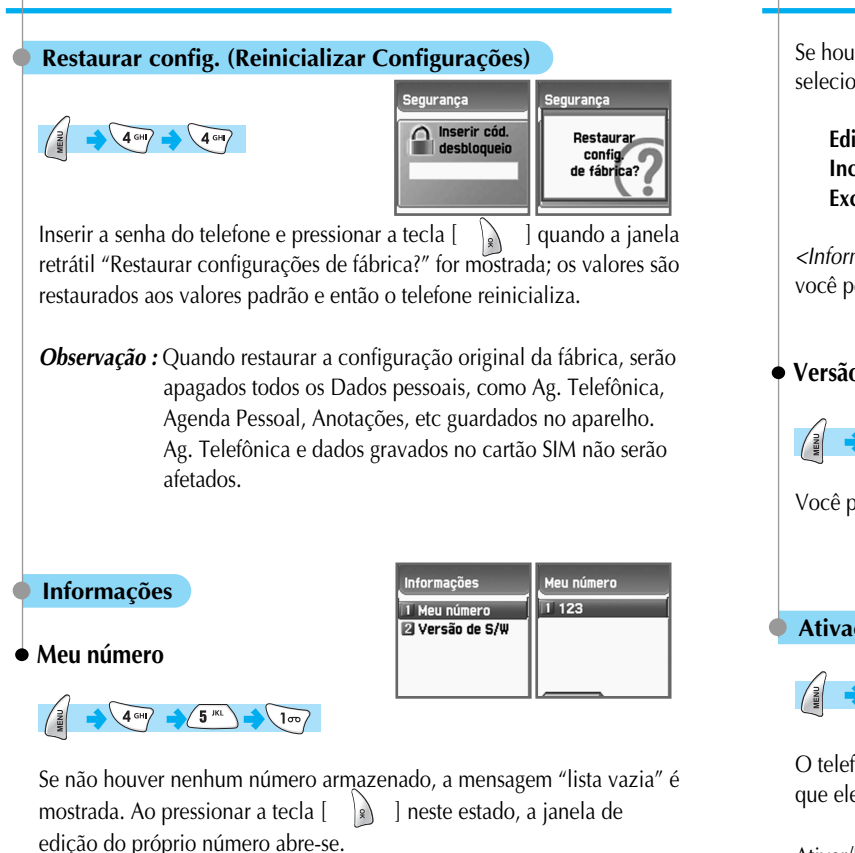

Inserir os números no editor e pressionar  $\begin{bmatrix} | \\ \end{bmatrix}$  | para armazená-los.

# **CONFIGURAÇÕES CONFIGURAÇÕES**

Se houver qualquer número armazenado, pressionar a tecla  $\begin{bmatrix} \end{bmatrix}$  e selecionar o menu que você desejar.

**Editar :** modificar e editar o número. **Incluir :** adicionar um novo número. **Excluir :** deletar o número.

*<Informações>* você pode inserir o seu próprio número, até 3.

## **Versão de software**

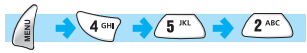

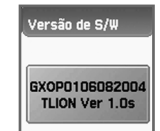

Você pode verificar a versão do software.

## **Ativação para alarme**

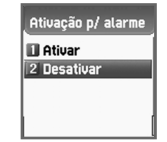

O telefone ativa automaticamente o alarme na hora programada mesmo que ele esteja desligado.

Ativar/Desativar

#### **Desvio de cham.**

*Transferir chamadas*

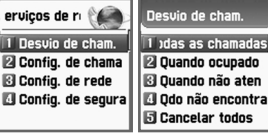

Com esta opção, você pode redirecionar

as suas chamadas recebidas para outro número predefinido por você. Além disso, você escolhe uma regra de encaminhamento para cada serviço.

œ 20 |⊠c<br>|⊠c

## **Todas as chamadas**

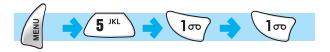

Transferir todas as chamadas – Você pode redirecionar todas as chamadas de voz, de dados, fax e mensagens para outro número.

- **Ativar :** Selecionar "ATIVAR" para direcionar todos os serviços prestados pela rede, chamadas de voz, dados, fax e mensagens . Se você selecionar "Ativar", você deve inserir um número para o qual você deseja direcionar suas chamadas.
- E pressionar  $\begin{bmatrix} |x| \end{bmatrix}$  ] para enviar a configuração para uma rede. **Desativar :** Selecionar "DESATIVAR" para cancelar "Desvio", "Todas as Chamadas".
- **Verificar :** STATUS mostra a configuração ajustada previamente, "ATIVAR" ou "DESATIVAR".
- **Selecionar serviços :** Você pode utilizar o seu telefone para transferir um tipo específico de chamadas para outro número, SE A SUA REDE SUPORTAR ESTA FUNÇÃO. Você pode redirecionar uma chamada por serviço. "Todos os serviços"  $\lceil \sqrt{\frac{1}{2}} \rceil$  habilita todas as chamadas a serem transferidas e você pode escolher um dos serviços; "Chamadas de voz"  $\left( 2^{ABC} \right)$  , "Dados"  $\left[ \sqrt{3^{9}} \right]$  , "Fax"  $\left[ \sqrt{4^{ca}} \right]$  ou "Mensagens"  $\lceil \sqrt{5^m} \rceil$ .

## **SERVIÇOS DE REDE SERVIÇOS DE REDE**

Você também pode escolher "Todas, exceto mensagens"

 $\sqrt{\mathbf{e}^{\mathcal{B}}}$  | para que todos os demais serviços sejam desviados, exceto o serviço de mensagens.

*Observação :* Cada serviço desta função opera dependendo da disponibilidade do serviço da operadora. Consulte sua operadora para maior informação.

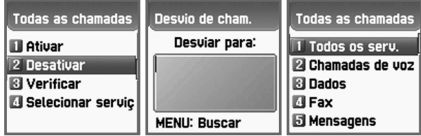

## **Quando ocupado**

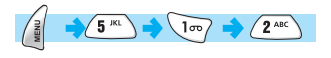

*as chamadas são desviadas quando o telefone está ocupado com outra chamada* – Quando o seu telefone já está conectado a uma chamada, você pode escolher mesma opção de " Todas as chamadas" para ativar o desvio para outro número.

*Observação :* Cada serviço desta função opera dependendo da disponibilidade do serviço da operadora. Consulte sua operadora para maior informação.

> **Ouando ocupado Ouando ocupado** Desvio de cham. Desviar para: **Fil Atiuar** 1 Todos os serv. 2 Desativar **El Chamadas de voz RI** Verificar **RI Dados B** Selecionar servic **B**Fax **MENU: Buscar B** Mensagens

## **Quando não atender**

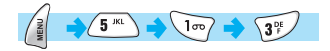

*as chamadas são desviadas quando o telefone não atende* – Esta opção permite que você transfira as chamadas para um número predefinido. Quando você não puder atender ao telefone em 5 a 30 segundos (você deve inserir este período de espera), a chamada é transferida. Opção é mesma de " Todas as chamadas"

*Observação :* Cada serviço desta função opera dependendo da disponibilidade do serviço da operadora. Consulte sua operadora para maior informação.

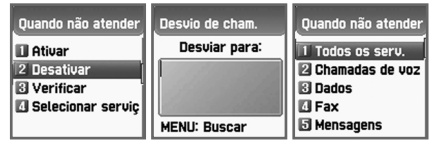

## **SERVIÇOS DE REDE SERVIÇOS REDE SERVIÇOS DE REDE SERVIÇOS DE REDE**

## **Quando não encontrado.**

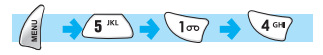

*as chamadas são desviadas quando o telefone estiver fora de alcance* – Desvia uma chamada (ou todas as chamadas) quando o seu telefone estiver fora da área de serviço. Opção é mesma de " Todas as chamadas"

*Observação :* Cada serviço desta função opera dependendo da disponibilidade do serviço da operadora. Consulte sua operadora para maior informação.

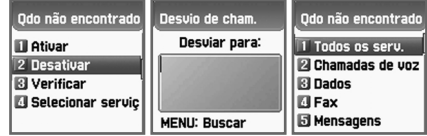

## **Cancelar todos**

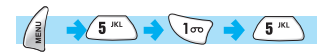

*Cancela todos os desvios que você ajustou –* Você pode cancelar todos os desvios utilizando esta opção.

## **SERVIÇOS DE REDE SERVIÇOS REDE SERVIÇOS DE REDE SERVIÇOS DE REDE**

#### **Config. de Chamada**

*Ajustes de chamadas* – Você pode escolher uma dentre várias funções para controlar a maneira pela qual você faz e recebe chamadas.

#### Config. de chamada 1 Modo de atendir Chamada em espe **B** ID de chamada Rediscagem auto

## **Modo de atendimento**

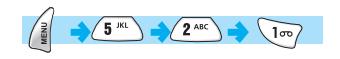

lodo de atendimen **III** Abrindo flip 2 Tecla SEND **B** Dalguer tecla Atendimento auto

*Modo de atendimento* – Quando uma chamada é recebida pelo seu telefone, você pode escolher a maneira de começar a responder.

- **Abrindo o flip :** Selecionar "Abrindo o flip" para conectar uma chamada abrindo o flip.
- **Tecla Send :** Você pode responder uma chamada ao pressionar a tecla  $\mathcal{L}$
- **Qualquer tecla :** Você pode responder uma chamada pressionando uma das teclas do telefone.

**Atendimento automático :** Após 10 segundos, uma chamada é automaticamente atendida.

## **Chamada em espera**

# $\sqrt{5^{kL}}$   $\sqrt{2^{ABC}}$   $\sqrt{2^{ABC}}$

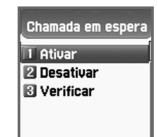

*Chamada em espera* – O seu telefone pode avisar quando você receber uma segunda chamada e já estiver em uma primeira chamada.

**Ativar :** Ajusta a Chamada em espera. **Desativar :** Cancela a Chamada em espera. **Verificar :** Verificar o estado da Chamada em espera.

## **ID de chamada (Identificador de chamada)**

#### ID de chamada I Mostrar meu ni 2 Ocultar meu núm & Mostrar núm. de **B** Ocultar núm, de

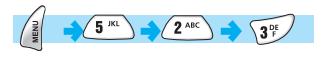

*Mostra a ID de chamada ou o número chamado –* Você pode ver o número do chamador ou você pode mostrar o seu número ao chamador quando o chamador estiver fazendo uma chamada para você. E vice-versa.

**Mostrar meu num. :** Esta opção mostra o número do seu telefone quando estiver efetuando uma chamada.

- **Ocultar meu num. :** Você pode esconder o número do seu telefone quando estiver efetuando uma chamada.
- **Mostrar num. de cham. recebida :** Esta opção permite que o número de chamada recebida seja exibido na sua tela, ao qual você está

conectado, mesmo se a sua chamada for transferida para outro número.

**Ocultar núm. de cham. Recebida :** Você pode esconder o número de chamada recebida na sua tela. Esta função prevalece sobre "Mostrar o número do chamador".

*Observação :* Cada serviço desta função opera dependendo da disponibilidade do serviço da operadora. Consulte sua operadora para maior informação.

## **Rediscagem automática**

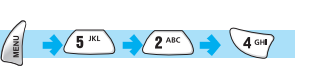

Quando uma chamada não for atendida durante numa chamada, o seu telefone. Efetua chamada repetidamente 2 ou 4 vezes para o número não atendido. Pode programar selecionando Ativado/Desativado

Rediscagem autom **Ill** Ativado 2 Desativado

## **SERVIÇOS DE REDE SERVIÇOS DE REDE**

## **Configuração de rede**

## **Rede preferida**

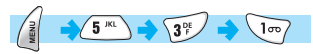

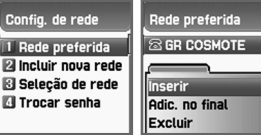

Com esta função, você pode ajustar uma lista de redes preferidas. Esta função tem as seguintes sub-opções para serem selecionadas.

**Inserir :** adiciona a rede ao topo da lista de redes preferidas. **Adicionada ao final :** adicionar a rede ao final de lista de redes preferidas. **Excluir :** deletar o nome da rede.

## **Incluir nova rede**

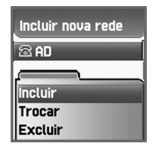

# $\left(5^{k}\right)$   $\left(3^{k}\right)$   $\left(2^{k}\right)$

Você pode fazer a lista inserindo o código do provedor de serviços de rede.

Esta função tem as seguintes sub-opções para serem selecionadas.

- **Incluir :** Inserir o código do país, o código da rede(operadora) e o nome da rede(operadora), à medida que forem solicitados, e isso pode incluir novas redes cujos códigos de rede não sejam conhecidos pelo telefone.
- **Trocar :** Escolha um nome de rede a ser alterado e então insira o código da rede, o código do país e o nome da rede a ser alterada.
- **Excluir :** Deletar o nome da rede.

## **Seleção de Rede**

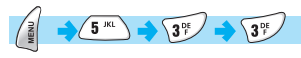

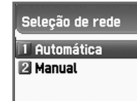

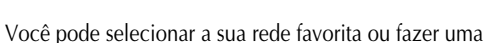

lista das redes que você gostaria, a partir das redes disponíveis.

**Automático :** Uma rede pode ser selecionada automaticamente. **Manual :** Você pode escolher uma rede específica para assinar.

## **Trocar senha**

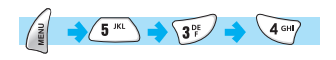

A senha da rede está disponível junto ao seu provedor de rede. Ela também pode ser utilizada para ajustar as opções de Bloqueio de Chamadas da Rede, e não é a mesma senha dos seus cartões SIM e PIN1.

*Observação :* Esta função opera dependendo da disponibilidade da operadora.

## **SERVIÇOS DE REDE SERVIÇOS DE REDE**

## **Configurações de Segurança**

Esta seleção de menu requer a inserção da senha na primeira vez. Você deve pressionar a tecla [  $\widehat{\mathbb{Q}}$ após inserir a senha, para obter a autorização.

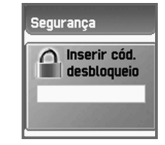

Três falhas em inserir a senha conduzem novamente ao menu principal. As funções de segurança podem ajudar a impedir que o seu telefone e o seu cartão SIM sejam utilizados por pessoas não autorizadas. Com esta função, você pode ajustar a senha e as configurações relativas ao telefone.

/\*\*\*\*\*\*\*\*\*\*Esta função customiza o serviço de bloqueio de chamadas, no modo de discagem fixa.\*\*\*\*\*/ Você será solicitado a inserir a senha de travamento do telefone.

*Observação :* A senha da fábrica (Código de desbloqueio) é 1234.

## **Bloqueio de SIM**

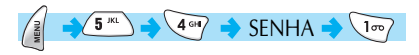

**Bloquear :** Quando o telefone é ligado, a senha PIN1 é requerida para acessar o menu principal.

**Desbloquear :** Quando o telefone é ligado, nenhum PIN1 é requerido e você pode ver o menu principal .

**Trocar PIN :** Este menu fica visível quando o "ajuste de travamento do SIM" é ajustado em "Bloquear". O usuário pode alterar o PIN1imediat amente.

(Pode haver diferenças dependendo do provedor)

*Observação :* A senha da fábrica (Código de desbloqueio) é 1234

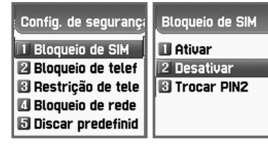

## **Bloqueio de Telefone**

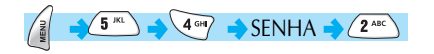

O seu telefone pode ser travado para impedir que chamadas sejam efetuadas, a menos que o código de travamento correto do telefone seja inserido quando o telefone for ligado. O telefone permanecerá travado mesmo se o cartão SIM for removido e substituído por outro. Você ainda poderá fazer chamadas de emergência enquanto o telefone estiver travado. (A chamada de emergência opera dependendo da operadora)

Esta função tem as seguintes sub-opções a serem selecionadas.

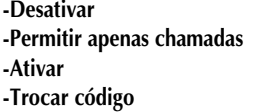

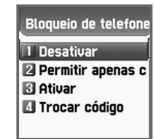

*Observação :* A senha de fábrica para bloqueio é 1234.

Para alterá-la, selecione "Trocar código"e efetue a troca. Quando efetuar o bloqueio de telefone, aparecerá um ícone de fechadura na tela principal.

Se queira desbloqueio de telefone, aperte botão  $[$   $\widehat{u^n}$   $]$  e insira sua senha.

## **SERVIÇOS DE REDE SERVIÇOS DE REDE**

## **Restrição de telefone**

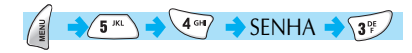

Você pode controlar os tipos de chamadas que o seu telefone faz e recebe, de várias maneiras. Alguns dos bloqueios são ajustados utilizando o telefone.

O telefone em si pode ser ajustado para bloquear certos tipos de chamadas.

- **Recebidas :** Você pode ajustar esta função Travar/Destravar selecionando Ativar/Desativar no menu. Então, o seu telefone pode bloquear todas as chamadas recebidas.
- **Discadas :** Você pode ajustar esta função conforme o caso. Você pode bloquear uma chamada efetuada que tenha um prefixo especificado pelo usuário. Quando você seleciona uma lista de bloqueios de saída do menu, uma lista de prefixos é mostrada, e então você adicionar, editar ou deletar um registro ou toda a lista. Após ajustar o bloqueio de chamadas, o seu telefone exibirá a mensagem "Chamada não completada – Chamada bloqueada", quando você fizer uma chamada que foi restringida por você.

**Sub-opções :** Restringir todos, Bloquear prefixo, Desativar.

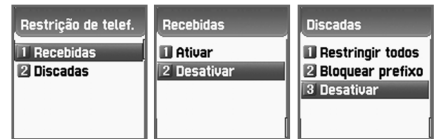

## **Bloqueio de Rede**

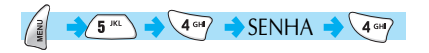

Esta função depende do provedor e da assinatura de serviços de rede. Alguns dos bloqueios são ajustados pelo provedor de serviços de rede. Você pode ajustar o serviço de bloqueio de chamadas para todos os serviços ou para cada serviço. É possível selecionar uma gama de opções de bloqueio de chamadas. Em cada gama, você pode ver o status e ajustá-lo em Ativar/Desativar/Verificar. Você será solicitado a inserir a senha da rede quando você alterar os ajustes. Você pode limpar todos os ajustes de bloqueio de chamadas.

*Observação :* Para usufruir esta função, consulte com sua operadora sobre disponibilidade deste serviço.

**Chamadas internacionais :** para bloquear chamadas internacionais efetuadas.

**Apenas Local/Doméstica :** para bloquear todas as chamadas, exceto aquelas em redes locais e nacionais.

**Chamadas recebidas. :** para bloquear todas as chamadas recebidas. **Chamadas Internacionais recebidas. :** para bloquear chamadas

> recebidas, se o aparelho estiver no exterior.

**Chamadas Salientes :** para bloquear todas as chamadas efetuadas.

*Quando você selecionar um dos itens do menu acima:*

- 1. A lista de chamadas a serem bloqueadas é exibida.
- 2. Você escolhe um item da lista de chamadas.
- 3. Pressione  $\begin{bmatrix} | \\ \end{bmatrix}$  e você poderá fazer com que a chamada:
	- *Ativar : seja bloqueada.*
	- *Desativar : não seja bloqueada.*
	- *Verificar : para ver se a chamada está bloqueada ou não.*

## **SERVIÇOS DE REDE SERVIÇOS DE REDE**

**Limpar todos :** Após selecionar um tipo de chamada, ativar ou desativar o tipo de serviço ou informações conforme segue:

- *Todos os serviços.*
- *Chamadas de voz.*
- *Dados.*
- *Fax.*
- *Mensagens.*
- *Todos, exceto mensagens.*

#### .<br>Bloqueio de rede ham, internaciona Apenas local/do 8 Chamadas recebi Cham, int'l recebi

同 Cham, salientes

#### **Discagem predefinida** Discar predefinidos 1 Jiscar No. predef  $\left(\frac{2}{3}\right)$   $\rightarrow$   $\left(5^{k}\right)$   $\rightarrow$  SENHA $\rightarrow$   $\left(5^{k}\right)$ Lista de disc. pre

## **Ajuste de discagem predefinida**

*- Ativado : Esta opção permite que o usuário somente disque aqueles números que combinem com um conjunto de "filtros" armazenados em uma lista no SIM.*

Discar No. predef **III** Ativar

2 Desativar

*- Desativado : Selecionar esta opção para desabilitar a "Discagem predefinida".*

> *[REF] A senha PIN2 será requerida quando você ligar ou desligar o telefone.*

#### **Lista de discagem predefinida**

Exibe a lista de discagem predefinida.

## **Configurações CUG**

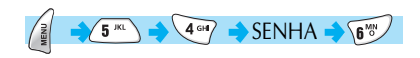

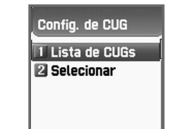

#### **Lista de CUGs**

A Lista de nomes CUG especificados pelo usuário é exibida. E você poderá:

> *- Incluir : adicionar um novo nome de CUG à lista índice.*

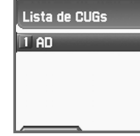

*- Editar : O usuário pode associar o seu próprio texto, ao invés do texto padrão, a cada um dos 10 identificadores CUG.*

*- Excluir : O identificador CUG pré-ajustado é deletado.*

*- Limpar todos : Todos os identificadores CUG pré-ajustados e nomes de CUG são apagados.*

## **Selecionar**

A lista de nomes CUG especificados pelo usuário é exibida.

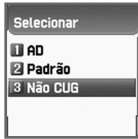

Para selecionar um CUG e reedita-lo basta pressionar a tecla [  $\rightarrow$  ] sobre o CUG escolhido, então a tela irá voltar para anterior assim você poderá escolher em utiliza-lo e edita-lo.

*Observação :* Consulte com sua operadora sobre disponibilidade este serviço.

## **ORGANIZADOR**

#### **Alarme**

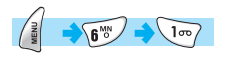

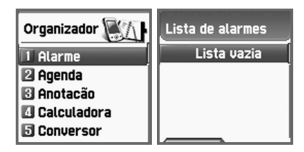

Você pode ajustar os alarmes para

tocarem uma vez, diariamente ou semanalmente.

## *Adicionando e deletando alarmes*

Pressionar a tecla  $\begin{bmatrix} \frac{3}{2} & - \end{bmatrix}$ botão [ ]

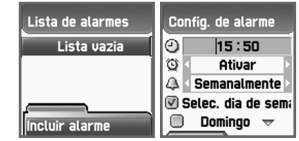

Preencher o horário do alarme.

E na próxima barra de rolamento, você pode ajustar este alarme para tocar somente uma vez, diariamente ou semanalmente.

- Se você escolher [Uma Vez], então ele tocará somente uma vez, na Data de Alerta especificada.
- Se você escolher [Diariamente], então ele tocará todos os dias, no horário especificado.
- Se você escolher [Semanalmente] pressionando a tecla Direita ou Esquerda de Navegação ou [  $\bullet$  ], então ele tocará nos dias da semana que você marcou.

## *Selecionando a melodia do alarme*

Pressionar a tecla  $\begin{bmatrix} \end{bmatrix}$ , e então você verá um menu retrátil onde, se você selecionar [Melodia], você pode selecionar a melodia de alarme que você gostaria de ouvir.

A opção [Despertador Ligado] permite que você ouça o alarme mesmo quando o seu telefone estiver em modo silencioso.

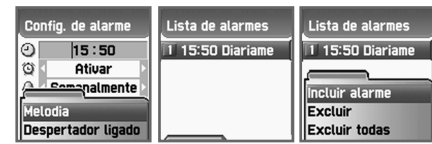

#### *Excluir Alarme*

Para excluir um alarme selecione uma que deseje apagar na lista e pressione a tecla  $\begin{bmatrix} \frac{2}{3} \end{bmatrix}$ , selecione "Excluir" e em seguida tecle  $| \circ \rangle$  ].

## **ORGANIZADOR**

## **Agenda**

# $\sqrt{6^{N(N)}}$   $\sqrt{2^{ABC}}$

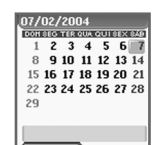

Você pode monitorar os seus eventos colocando pequena anotação e alarmes no calendário.

#### *Adicionando & deletando Eventos*

Mover o cursor retangular azul até a data na qual você quer colocar um evento.

Pressionar a tecla  $\begin{bmatrix} 1 & 1 \end{bmatrix}$  -> selecionar [Incluir Evento]. Ou somente pressione a tecla  $\begin{bmatrix} 1 & 1 \\ 0 & 1 \end{bmatrix}$  em uma data e a tecla  $\begin{bmatrix} 1 & 1 \\ 1 & 1 \end{bmatrix}$ -> selecionar [Incluir Evento]

**Incluir evento :** Adicionar um novo evento. **Ver todos eventos :** Visualizar todos os eventos salvos **Ir à Data :** Ir para a data específica.

**Informações de Memória :** Definir o número do evento salvo.

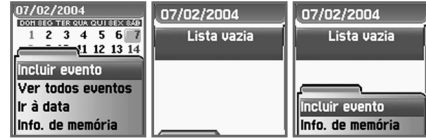

Então, você verá as seguintes telas.

Usar as teclas de navegação para ir para cima e para baixo e para selecionar uma opção usando [  $\bullet$  ] ou [  $\bullet$  ].

**Evento :** Você pode escolher o tipo de evento (Reunião, Chamada, restaurante, entretenimento , aniversário, Viagem e outros).

**Anotação :** Pressionar  $\begin{bmatrix} 1 & 1 \\ 1 & 0 \end{bmatrix}$  | para colocar uma anotação curta sobre o evento.

**Hora :** Ajustar o horário do alarme.

**Alerta :** Você ajustar quando o alarme soará (na hora, 1 hora antes, 2 horas antes, 1 dia antes, 2 dias antes e nenhum alerta).

**Repetir :** Você pode ajustar a freqüência com que o evento ocorre (uma vez, diariamente, semanalmente, mensalmente e anualmente)

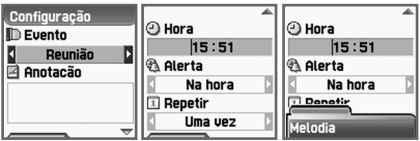

Quando um novo evento for ajustado em uma data, ele será marcado no calendário. Você pode ver os eventos registrados naquele dia na parte inferior da tela.

Pressionar  $\begin{bmatrix} 1 & 1 \end{bmatrix}$  para ver os detalhes dos eventos.

## *Para ver todos os eventos, ir até o calendário*

Tecle  $\begin{bmatrix} \begin{bmatrix} \frac{3}{2} \end{bmatrix}$  e pressionar a tecla  $\begin{bmatrix} \begin{bmatrix} \frac{2}{2} \end{bmatrix} \end{bmatrix}$  e então você verá um menu retrátil.

**1. Incluir Evento :** Adicionar outro evento no dia selecionado.

**2,3 Excluir & Excluir Todos :** Deleta um ou todos os eventos registrados no dia selecionado.

**4. Ativar Dia D :** Mostrar quantos dias ainda faltam até o evento.

**5. Informações de memória :** mostra o número de eventos registrados.

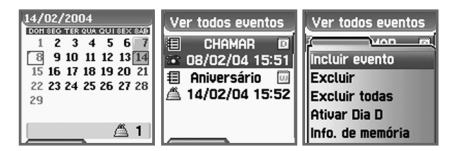

## *Pular para uma data específica*

Pressionar a tecla  $\begin{bmatrix} 2 & 1 \\ 1 & 3 \end{bmatrix}$  à selecionar [Ir à Data] Então aparecerá um lista de seleção na parte inferior da tela, o usuário pode escolher entre uma das opções.

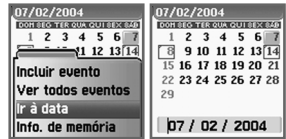

#### **Anotação**

 $\begin{pmatrix} \frac{3}{8} & \frac{1}{8} \\ \frac{1}{8} & \frac{1}{8} \end{pmatrix}$ 

Você pode manter pequenas anotações no seu telefone.

Pressionar  $\left[\begin{array}{c} \end{array}\right]$  e então você verá os seguintes submenus.

**Incluir anotação :** Você pode criar uma anotação curta. **Excluir :** Deleta a anotação selecionada. **Excluir todas :** Deleta todas as anotações.

Após haver terminado de escrever, pressionar a tecla  $\begin{bmatrix} | \\ \end{bmatrix}$  | para salvar a anotação.

Você pode editar anotações pressionando a tecla  $\begin{bmatrix} | & | \ \end{bmatrix}$  | na visualização da lista.

Você pode manter até 20 anotações.

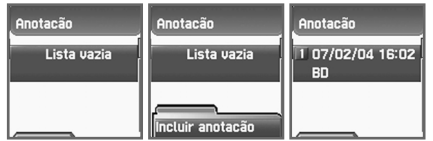

## **ORGANIZADOR**

## **Calculadora**

# $6^{\frac{N}{3}}$   $4$  GHZ

A adição, subtração, multiplicação e divisão de números decimais são suportadas.

Um dos quatro operadores é selecionado com as teclas de Navegação. A tecla  $\begin{bmatrix} 1 & 1 \\ 1 & 2 \end{bmatrix}$  dá o resultado do cálculo. Pressionar a tecla  $\begin{bmatrix} 1 & 1 \\ 1 & 2 \end{bmatrix}$ para ajustar o ponto decimal e  $\lceil \sqrt{\frac{m}{n}} \rceil$  para o sinal do número.

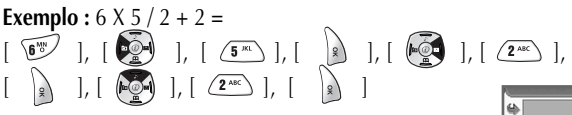

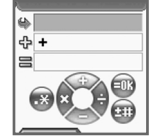

#### **Conversor**

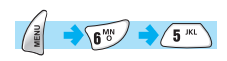

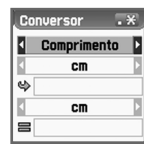

No Conversor, você pode converter medidas, tais como Comprimento, Área, Volume e Peso, de uma unidade para outra. Basicamente, 'Comprimento' inclui cm, m, polegadas, pés, jardas e milhas. 'Área' inclui m2, a, pés quadrados, jardas quadradas e acres. 'Volume' inclui cm3, m3, litro, polegadas cúbicas, pés cúbicos, jardas cúbicas e galões. 'Peso' inclui g, kg, t, grão, onça e libra.

Selecionar a medida entre Comprimento, Área, Volume e Peso, pressionando as teclas de navegação [  $\bullet$ ] ] e [  $\bullet$  ].

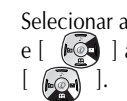

Selecionar a unidade alvo pressionando as teclas de navegação  $\begin{bmatrix} \bullet & \bullet \\ \bullet & \bullet \end{bmatrix}$ e [  $\sqrt{2}$  ] após mover-se para baixo utilizando a tecla de navegação

Inserir o valor alvo pressionando o teclado, e o ponto(.) utilizando a tecla  $[\n\sqrt{\ast n}]$ .

Selecionar a unidade do resultado pressionando as teclas de navegação  $\left( \begin{array}{c} \bullet \\ \bullet \\ \bullet \end{array} \right)$  and  $\left( \begin{array}{c} \bullet \\ \bullet \\ \bullet \end{array} \right)$ .

Este Conversor exibe o valor do resultado convertido, sempre que o valor alvo for inserido ou sempre que a unidade alvo/unidade do resultado for alterada.

É impossível que algumas unidades sejam convertidas.

Em tal caso, este conversor exibe o valor do resultado como sendo zero.

## **ORGANIZADOR**

#### **Cronômetro**

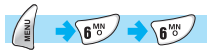

Você pode cronometrar um evento utilizando esta função cronógrafo. O cronógrafo pode ser operado com a tecla de navegação. Pressionar Iniciar para cronometrar um evento, pressionar Pausa para fazer uma pausa na cronometragem e pressionar Reiniciar para apagar o tempo e esperar.

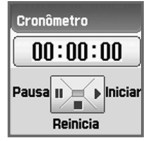

#### **Baixados**

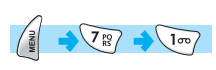

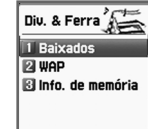

Você pode visualizar uma lista de imagens, animação e melodias baixadas e executar as operações básicas de arquivos, como percorrer, deletar, renomear, configurar como papel de parede, rodar e ver.

## **Browser de arquivos de imagens**

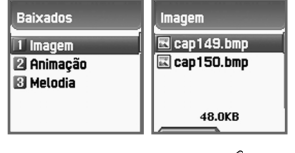

Se você quiser operações de arquivo, então pressione a tecla [ e percorra as operações de arquivo que você quer, utilizando as teclas  $(-2)$   $|$   $(-2)$   $|$ .

**Visualizar :** O usuário pode visualizar a imagem selecionada.

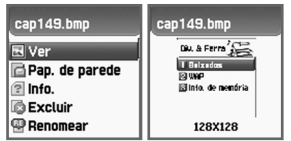

**Papel de parede :** Pressionar a tecla  $\begin{bmatrix} 1 & 1 \\ 0 & 1 \end{bmatrix}$  após salvar a imagem em papel.

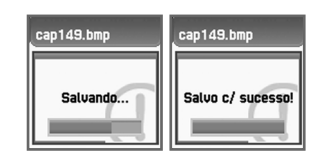

# **DIVERSÃO & FERRAMENTAS DIVERSÃO & FERRAMENTAS DIVERSÃO & FERRAMENTAS FERRAMENTAS**

**Informação :** O usuário pode visualizar informações do arquivo.

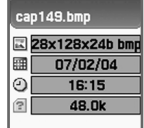

**Excluir :** O usuário pode deletar um arquivo de animação.

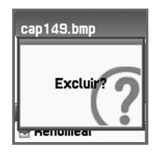

**Renomear :** O usuário pode trocar o nome do arquivo de imagem. Pressione a tecla  $\begin{bmatrix} \downarrow \end{bmatrix}$  ] para entrar na tela de editar, digite o nome desejado e teclar  $\begin{bmatrix} \begin{bmatrix} 1 & 1 \end{bmatrix}$  para salva-lo.

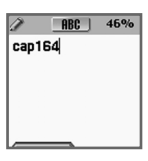

O usuário pode regressar a tela anterior Pressionando a tecla  $\lceil \sqrt{a_1a_2} \rceil$ ou, na tela ociosa, a tecla  $[\sqrt{\epsilon^{\circ}}]$ .

## **DIVERSÃO & FERRAMENTAS DIVERSÃO & FERRAMENTAS DIVERSÃO & FERRAMENTAS FERRAMENTAS**

## **Visualizador de arquivos de animação.**

Selecionando esta opção , o usuário poderá ver uma lista de arquivos de animação(Só arquivos em wbmp., você pode ver arquivos em jpg. em Browser de arquivos de imagem. Na parte inferior da tela o arquivo selecionado aparecerá numa mini tela).

Para selecionar um arquivo desejado basta ir às teclas de navegação. (Não comporta animações com mais de 256x256 de tamanho)

Pressionar  $\begin{bmatrix} \mathbb{R} \\ \mathbb{R} \end{bmatrix}$  e quando mostrar janela de menu, selecione uma desejada com teclas de navegação e pressione a tecla [ ].

**Visualizar :** O usuário pode visualizar a animação.

**Informação :** O usuário pode visualizar informações do arquivo. **Excluir :** O usuário pode deletar um arquivo de animação.

**Renomear :** O usuário pode trocar o nome do arquivo de animação. Pressione a tecla  $\begin{bmatrix} | \\ \end{bmatrix}$  ] para entrar na tela de editar, digite o nome desejado e teclar  $\begin{bmatrix} | \\ \end{bmatrix}$  para salva-lo.

O usuário pode regressar a tela anterior Pressionando a tecla [  $\circ$ ou, na tela ociosa, a tecla  $\lceil \sqrt{c^2} \rceil$ .

## **Visualizador de arquivos de melodias**

Selecionando esta opção, o usuário poderá ver uma lista de arquivos de melodia. Na parte Inferior da tela aparecerá o tamanho do arquivo selecionado.

**Iniciar :** Para escutar a melodia.

**Definir como tom de melodia :** Para definir como tom de melodia. **Informação :** Para ter informações de arquivo. **Excluir :** Para deletar um arquivo de melodia. **Renomear :** Para trocar o arquivo de melodia.

O usuário pode regressar a tela anterior Pressionando a tecla [ ] ou, na tela ociosa, a tecla  $[\sqrt{c^{\circ}}]$ .

## **Wap**

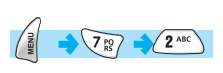

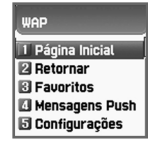

Você pode navegar pela Internet com o navegador

WAP. Isto significa que você pode conectar-se à Internet em qualquer lugar, à qualquer hora. Contatar a sua operadora mais próximo para informações detalhadas.

## **Página principal.**

## **Retornar**

Você pode conectar-se ao último web site.

## **Favoritos**

Você pode armazenar endereços da Internet com o navegador WAP.

## **Mensagens push.**

O celular pode receber mensagens automáticas do Provedor de Serviços.

## **Configurações**

Com esta função, você pode ajustar as Configurações de Conexão, Certificados de Segurança, Modo Cache, Segurança Push.

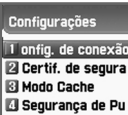

*Observação :* Qualquer modificação na configuração original pode afetar não funcionamento de serviços de dados como Wap, GPRS.

## *Configurações de Conexão*

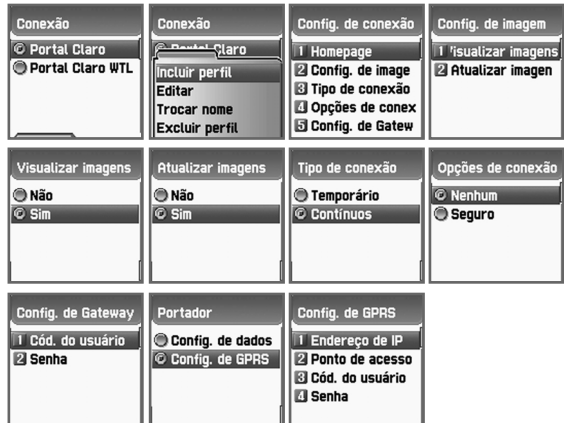

- A. Página da Internet : Este é um endereço de página da Internet.
- B. Imagem : Você pode selecionar a opção de exibição de imagens.
- C. Conexão : Você pode selecionar conexão-orientação/conexão sem ou com Segurança/sem segurança.
- D. Portal : Esta é uma ID e senha de Portal.
- E. Portador : Você pode selecionar o tipo de portador (Dados / SMS / GPRS).
- F. Opções de dados.
	- 1. Endereço de IP: Endereço IP do Portal
	- 2. Discar: Número a ser discado
	- 3. Tipo de DataCall: ISDN/Analógico
	- 4. Velocidade da Chamada de Dados: 2400/4800/9600/14400 bps.
	- 5. ID de usuário
	- 6. Senha.
	- 7. Tempo de espera: 30/60/90/120 msec.

## **DIVERSÃO & FERRAMENTAS DIVERSÃO & FERRAMENTAS**

#### G. Opções SMS

- 1. Número do servidor
- 2. Número de serviço

#### H. Opções GPRS

- 1. Endereço de IP: Endereço de IP do Portal
- 2. Ponto de acesso: Nome do ponto de acesso
- 3. ID de usuário
- 4. Senha.

#### *Certificado de Segurança*

Estas são listas de Certificação de Segurança.

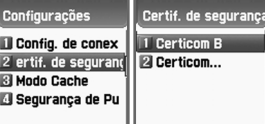

## *Modo Cache*

Você pode ajustar o modo em duas opções (Verificar Sempre/Nunca Verificar).

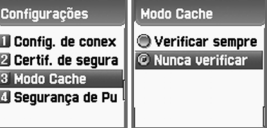

#### *Segurança de Push*

- Aceitar todas
- Apenas confiável
- Aceitar nenhuma

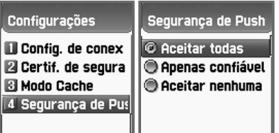

# **DIVERSÃO & FERRAMENTAS FERRAMENTAS**

## **Limpar Arquivo Temporário**

- Esvaziar cache
- Esvaziar cookies
- Esvaziar senhas

## **Versão**

Esta função serve para visualizar a versão do software do navegador WAP.

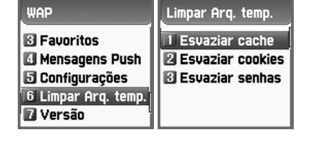

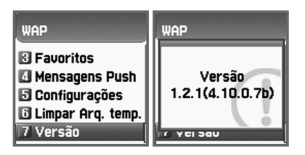

#### *Menu online*

Se você pressionar uma tecla de menu ao navegar, o menu de navegação será disponibilizado.

**Parar :** interrompe o carregamento da página atual.

**Voltar :** navega uma página anterior.

**Favoritos :** apresenta a lista de favoritos.

**Adicionar favorito :** cria um novo favorito para a página que você está vendo.

**Inserir endereço :** permite que você insira um URL para navegar. **Página Inicial :** leva você de voltar à página inicial. **Topo :** ir até o topo da página atual.

## **DIVERSÃO & FERRAMENTAS DIVERSÃO & FERRAMENTAS**

## **Informações de Memória**

Mostra a memória em uso, e a memória restante.

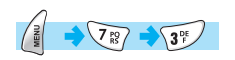

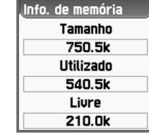

## **STK(SIM TOOL KIT) STK(SIM TOOL KIT)**

A função permite que você utilize um conjunto de comandos e procedimentos durante a operação do GSM em rede.

Esta função estará disponível somente quando disponibilizada pelo provedor de serviços (operadora).

Favor contatar o seu provedor de serviços (operadora) para mais detalhes.

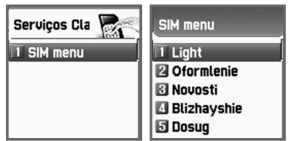

O menu da agenda telefônica permite que você ajuste a sua própria agenda telefônica. Você pode adicionar ou deletar os registros sempre que você quiser. Adicionalmente, você será capaz de escolher salvar os registros na memória do cartão SIM ou na memória do telefone. Você pode armazenar até 500 registros na agenda telefônica.

#### **Busca por grupo**

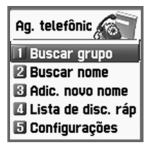

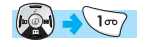

Você pode buscar o número de uma pessoa registrado em cada grupo.

 $\frac{1}{2}$ 

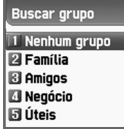

/isualizar nomes 自 PDA 0 自 ꡤ ꡤ

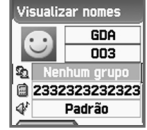

 $\frac{1}{2}$ 

#### Menu/Selecionar 'Editar'

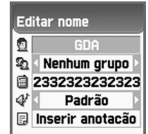

## **AGENDA TELEFÔNICA**

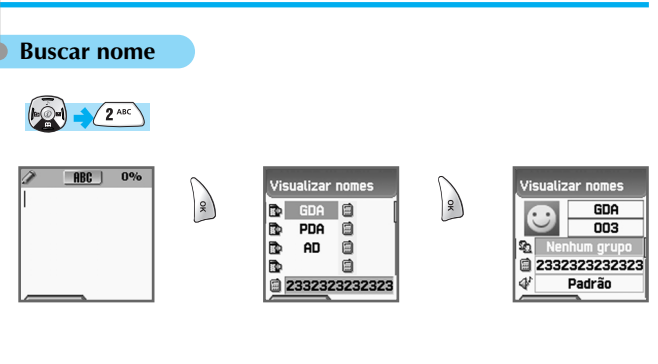

Menu/Selecionar 'Editar'

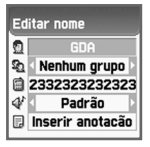

Se o tamanho de um Nome for excessivo, ele roda. Ir até cada número de telefone com a tecla de navegação. Você pode fazer uma chamada com o número primeiramente listado, pressionando a tecla Send em uma lista. Uma lista pode ter 3 números de telefone (celular, residencial, trabalho), e se você quiser fazer uma chamada com um dos números, pressionar a tecla Send na lista do número selecionado, movendo tecla de Navegação para esquerda ou direita.

O último número da lista é o número exibido.

#### **Opção de menu aparece quando a Tecla Menu é pressionada na Agenda telefônica**

- *· Buscar (Buscar o número do telefone desejado na lista)*
- *· Editar (Editar o número da pessoa)*
- *· Excluir (deletar o número)*

#### **Opção de menu aparece quando a Tecla Menu é pressionada em cada número**

- *· Editar (Editar o número da pessoa)*
- *· Excluir (deletar o número)*
- *· Adicionar a Discagem Rápida*
- *(armazenar o número em Discagem Rápida)*
- *· Enviar Mensagem (Menu para enviar SMS / EMS / MMS)*

Mudar o Nome Visualizado pressionando a tecla  $\begin{bmatrix} | \\ \end{bmatrix}$  | na lista. Mostra todas as informações sobre a pessoa, mas não pode modificar as informações. Para modificar as informações, pressionar a tecla [ ] e selecionar Editar.

## **AGENDA TELEFÔNICA**

#### **Adicionar um Novo Nome**

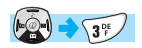

Adicionar um novo número de telefone no modo Editar.

Para editar o Nome/Grupo/Número de Telefone/Anotação/Toque, ir até o item e pressionar qualquer tecla no item.

Você pode selecionar uma campainha de grupo/individual pressionando as teclas de navegação esquerda ou direita.

Você seleciona uma Fotografia, então vai para o Álbum.

Pressionando a Tecla  $\begin{bmatrix} \end{bmatrix}$ , você pode armazenar a foto.

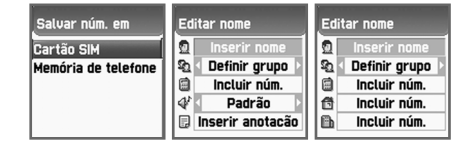

## **Lista de Discagem Rápida**

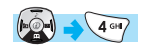

Você pode armazenar até 99 números de Discagem Rápida (01~99). Nomes & Números de Telefone são exibidos um de cada vez. Para selecionar a Discagem Rápida #0 em estado de descanso, Pressionar 00 longamente e, então, poderá fazer uma chamada com o número registrado.

Ícone, Números de Telefone e Nomes são mostrados na lista.

Para armazenar um número na lista de Discagem Rápida, selecionar um<br>número, pressionar a Tecla [14] e escolher adicionar a Discagem número, pressionar a Tecla  $\begin{bmatrix} \end{bmatrix}$ Rápida; então, pressionar a tecla  $\check{I}$   $\check{A}$  ] na lista que você quiser  $(01~-99)$ .

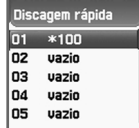

# **AGENDA TELEFÔNICA**

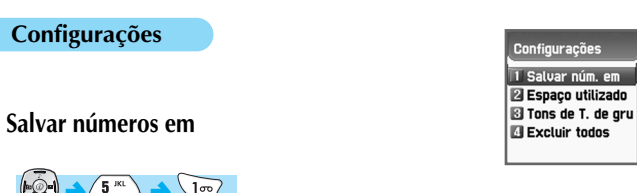

A escolha de memória será entre a do cartão SIM/memória do Telefone/ Opção, etc. Em caso de Opção, quando você selecionar Adicionar um Novo Nome no menu #3, a janela perguntando qual memória (Sim / Telefone) você quer será mostrada.

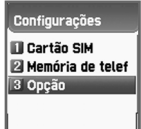

## **Espaço utilizado**

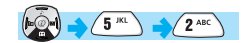

Mostra a memória atualmente utilizada. Tanto pelo cartão SIM como pelo telefone. Armazena um total de 300 registros na agenda telefônica.

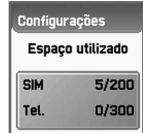

## **Toques de campainha de grupo**

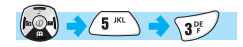

Selecionar um som de campainha para cada grupo, com as teclas de navegação ( $\left(\begin{array}{cc} \sqrt{2} & \sqrt{2} \\ \sqrt{2} & \sqrt{2} \end{array}\right)$ ,  $\left(\begin{array}{cc} \sqrt{2} & \sqrt{2} \\ \sqrt{2} & \sqrt{2} \end{array}\right)$ 

**Observação :** Mesmo que configurado toques de campainha para cada grupo, Prevalece toque de campainha de cada número de telefone configurado Na Agenda Telefônica.

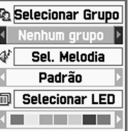

## **Excluir todos**

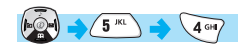

Selecione uma das seguintes opções com tecla de navegação. Excluir do SIM/Excluir do telefone

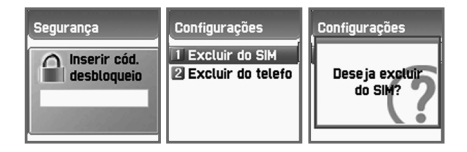

## **MEU MENU**

Pode colecionar e editar seus menus favoritos Pode registrar os menus desejados pressionando a tecla [ ].

#### *1. Registrar Meu Menu*

- **1)** Ir para menu desejado
- **2)** Pressionar a tecla  $\begin{bmatrix} \end{bmatrix}$
- **3)** Registrá-lo pressionando a tecla [  $\parallel$   $\parallel$  ] quando aparece "Incluir no Meu menu?"
- **4)** Quando não desejar registrar, cancele pressionando a tecla [  $\left[\begin{array}{cc} \cos \theta & \sin \theta \\ \cos \theta & \sin \theta \end{array}\right]$ ou  $\lbrack \langle \stackrel{\circ}{\sim} \rangle \rbrack$ .

#### *2. Usar os menus registrados*

**1)** Pressionar a tecla [  $\bullet$  ] na tela em descanso.

**2)** Selecionar um dos menus registrados.

#### *3. Excluir os menus registrados*

**1)** Pressionar a tecla  $\begin{bmatrix} \bullet & \bullet \\ \bullet & \bullet \end{bmatrix}$  na tela em descanso **2)** Pressionar a tecla  $\begin{bmatrix} 1 & 1 \\ 1 & 0 \end{bmatrix}$  no menu desejado a excluir **3)** Excluir pressionado a tecla  $\begin{bmatrix} \downarrow \\ \downarrow \end{bmatrix}$ 

Se não quiser, pressione a tecla  $[$   $\circledcirc$   $]$  ou  $[$   $\circledcirc$   $]$ .

## *4. Observações*

- **1)** Pode registrar até 5 menus no Meu menu
- **2)** Qualquer menu que requer a introdução de PIN não pode ser registrado
- **3)** O menu de STK não pode ser registrado.
- **4)** Alguns menus podem ser registrados ou realizados dependendo da inserção do Cartão SIM.
- **5)** Os menus abaixo de 3 sub-menus não podem ser registrados.

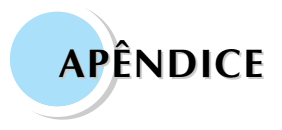

**CUIDADO E MANUTENÇÃO DIAGNOSTICANDO USANDO AS BATERIAS AMBIENTE OPERACIONAL CHAMADAS DE EMERGÊNCIA**

## **CUIDADO E MANUTENÇÃO**

As seguintes precauções são para ajudar a assegurar o próprio uso e a vida útil do seu telefone móvel.

Mantenha seu telefone móvel e seus acessórios fora do alcance de crianças. Mantenha o seco. Use seu telefone numa temperatura normal.

Temperatura mais alto que 55 °C ou abaixo de 20 °C (mais alto que 131 °F ou abaixo de -4 °F) pode causar danos no seu telefone.

Não use ou deixe seu telefone móvel em áreas sombrias ou sujas, se possível.

Não tente abrir seu telefone móvel.

Não deixe cair, bata ou sacuda o telefone.

Não use substâncias químicas severas, solventes de limpeza, ou detergente forte para limpar telefone móvel.

Se seu telefone móvel ou acessório não funcione corretamente, contacte seu vendedor imediatamente.

Use somente baterias, carregador de bateria e acessórios autorizados para assegurar a própria função do seu telefone e vida útil da bateria.

Qualquer mau funcionamento ou danos causados pelo uso de qualquer acessório não autorizado perderá a garantia de produto limitada.

Mantenha bateria e entrada de carregador de bateria localizada na parte inferior do seu telefone, longe do contato direto com objetos condutivos. Caso contrário, pode causar um curto circuito e pode resultar em dano potencial.

## **DIAGNOSTICANDO**

## **Quando aparecer a mensagem "Trocar SIM"**

- Verifique se Cartão SIM é da mesma operadora que foi adquirido o telefone

#### **Quando aparecer a mensagem "Bloqueio de telefone/inserir Cód. de desbloqueio"**

- Insira o código de desbloqueio.
- Se não souber, entre em contato com fornecedor.

## **Quando aparecer a mensagem "Inserir PIN 1"**

- Insira o cógido válido de PIN 1do cartão SIM.
- Se não souber, entre em contato com fornecedor.
- Se inserir o código errado 3 vezes, SIM é bloqueado.

## **Quando aparecer a mensagem "Sem serviço" ou "Error de Rede"**

- Verifique a intensidade do indicador de sinal.
- Se for perdido a conexão com a rede, procure o local adequado para receber Sinal.
- Ou outro caso, a rede pode estar ocupado por causa da demanda do usuário.

## **Qualidade auditiva está ruim. Eco ou barulho faz dificuldade de ouvir**

- Desligue e ligue novamente o telefone apertando END e disque novamente. Você pode ser redirecionado a uma linha de rede com qualidade melhor.

## **Correspondente não pode ouvir você falando**

- Seu telefone móvel está configurado para função MUDO. Mude telefone móvel para função NORMAL apertando OK.

## **Duração de bateria em espera fica curta**

- Você pode estar em área de sinal fraco.
- Desligue o aparelho temporariamente, enquanto você não estiver esperando nenhuma chamada.
- Ou vida útil da bateria do seu telefone móvel pode já está desgastada. Então, adquira uma bateria nova.

## **DIAGNOSTICANDO**

#### **O telefone não ativa**

- Confira a capacidade da bateria ou carregue a bateria se for necessário. Você pode ativar seu telefone durante a bateria estar sendo carregada.

#### **Incapaz de enviar mensagem**

- Você pode não ter solicitado a ativação do serviço SMS ou a operadora na sua área não pode suportar serviço.

## **Incapaz de fazer uma ligação**

- Seu telefone móvel está configurado para função Discagem Predefinida. Então, cancele função Discagem Predefinida.

## **Quando não poder carregar a bateria**

Pode ser uma das seguintes situação possíveis:

- O carregador do telefone pode estar danificado. Nesse caso, entre em Contato com seu fornecedor
- O contato do telefone com a bateria pode estar inadequado., Coloque o adequadamente
- Tente usar seu telefone na temperatura externa, com a temperatura elevada da bateria pode não carregá-la.

## **Quando não poder acessar os dados de Agenda Telefônica**

- Verifique se Agenda telefônica está cheia
- E apague alguns registros

## **Quando não poder selecionar certa função**

- Pode não estar cadastrado tal serviço da operadora
- Entre em contato com sua operadora

## **USANDO AS BATERIAS**

Seu telefone móvel utiliza bateria Li-polymer (Lítio polímero).

As seguintes baterias também estão disponíveis (Contacte seu vendedor mais próximo):

- Bateria standard
- Bateria slim

#### Precauções ao usar baterias

Não use qualquer carregador e bateria danificados de maneira alguma. Use a bateria somente para seu propósito.

Se você usa o telefone próximo a estação da base de rede, ele usa menos energia; tempo de conversação e de espera aumentarão tanto quanto sinal.

Tempo de recarregar da bateria depende do recarregamento de restante da bateria e do tipo de bateria e de carregador usado.

Vida útil de bateria é longa usando centenas vezes carregando e descarregando, mas ela desgastará gradualmente. Use somente bateria autorizada e carregue somente sua bateria com carregadores autorizados.

Quando um carregador não estiver em uso, desconecte da tomada elétrica. Bateria sobrecarregada faz encurtar vida útil dela.

Não deixe a bateria em lugares quentes ou frios, como num carro no verão ou no inverno. Isto reduz a capacidade de bateria.

Sempre tente guardar a bateria em temperatura adequada.

Não dê curto circuito na bateria. Curto circuito acidental pode acontecer quando

um objeto condutivo faz a conexão direta de dois polos.

Curto circuito nos terminais pode danificar a bateria.

Descarte as baterias usadas em local apropriado.

Sempre recicle. Nunca jogue baterias no fogo.

Não use diferente carregador de bateria especificado.

Para prevenir dano ou queimaduras, não permita objeto metal para conectar ou dar curto circuito os terminais de bateria.

Não descarte o Pacote de Bateria no fogo.

## **AMBIENTE OPERACIONAL OPERACIONAL**

Lembre-se de seguir qualquer regulamento especial em vigor em qualquer área e sempre desligue seu telefone onde é proibido de usá-lo, ou quando pode causar interferência ou perigo.

Antes de conectar o telefone ou qualquer acessório a outro dispositivo, leia seu guia de usuário para instruções de segurança detalhadas.

Com outro equipamento de transmissão de rádio móvel, os usuários são aconselhado uso de telefone móvel na posição operacional normal para a operação satisfatória do equipamento e para o pessoal (Aproxime o telefone até seu ouvido com a antena em cima de seu ombro)

#### **IMPORTANTE!**

Este telefone, como qualquer telefone sem fio, opera usando sinais de rádio, sem fio e rede em terra do jeito que o usuário programou as funções, que não podem garantir conexão em toda a condição. Então, você nunca deveria confiar somente em qualquer telefone sem fio para comunicações essenciais (polícia, ambulância para emergências).

Lembre-se, fazer ou receber qualquer chamada, o telefone deve estar ligado e em uma área de serviço com sinal adequado do celular. Chamadas de emergência podem não ser possíveis em todas as redes de telefone sem fio ou quando certos serviços de rede e / ou telefones em geral estão em uso.

Consulte as operadoras de serviço de celular locais: Para fazer uma ligação de emergência:

Se seu telefone não estiver ligado, ative-o. Você deveria estar numa área de serviço, assim confira o sinal do rádio.

Chamadas de emergência podem não ser possíveis em toda a rede de telefone celular ou quando certos serviços de rede e / ou telefone em geral estão em uso.

Confira com operadora de serviço de celular local.

## **RECURSOS DE DADOS RECURSOS DE DADOS**

**ANOTAÇÃO**

O usuário pode usufruir mais recursos, como comunicar com PC, navegar pela Internet com alta velocidade, enviar Fax. Os itens abaixo são recursos oferecidos no aparelho celular.

**PC Sync :** Um programa de sincronizador que permite comunicação entre PC ou Notebook e Celular através do cabo de dados.

> Nele, você pode criar animações, baixar as imagens, melodias disponíveis no programa ou até as imagens pessoais guardadas no PC e modificar ou administrar sua agenda telefônica do aparelho celular. Programa de instalação (CD) é muito fácil, só seguir a instrução que aparece durante instalação.

Após instalação, qualquer dúvida em relação ao uso, aperte botão F1 do PC. A Ajuda esclarecerá as suas dúvidas.

**GPRS :** Você pode navegar pela Internet com alta velocidade através da transmissão GPRS.

> Conecte aparelho celular ao computador com cabo de dados e utilize-o como modem do PC.

Ao instalar PC Sync, o programa de GPRS será instalado junto. Caso necessita de ajuda para o uso, aperte botão F1 do PC.

**CSD :** Você pode navegar pela Internet através da transmissão CSD. Conecte aparelho celular ao computador com cabo de dados e utilize-o como modem do PC.

Ao instalar PC Sync, o aparelho celular estará configurado como modem.

**FAX :** Você pode enviar receber o fax através do aparelho celular. Conecte aparelho celular ao computador com cabo de dados e utilize-o como Fax modem do PC.

Caso necessita de ajuda para o uso, consulte à Ajuda do Windows ou à Ajuda do seu Programa de fax.

(Dependendo da operadora, o fax só tem função de envio ou recebimento)

*Observação :* Os recursos de dados acima citados são disponíveis no aparelho, mas serviços de dados dependem disponibilidade da operadora. Consulte sua operadora sobre serviços de dados.

110

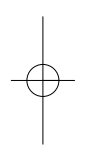

 $\overline{\phantom{a}}$